### VISUAL BASIC.NET PROGRAMMING

**LECTURE NOTES (Semester-IV)** 

for

Bachelor of Computer Applications

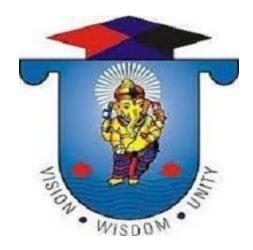

Department of Computer Science and Applications

# Vinayaka Mission's Research Foundation

School of Arts And Science, Av Campus Chennai-603104

Lecture Note Prepared By S.MAHALAKSHMI, Asst.Professor

#### <u>SYLLUBUS</u> VISUAL BASIC.NET PROGRAMMING

#### **OBJECTIVES:**

At the end of this course the learner is expected:

- 1. To gain in-depth knowledge on .NET frame work
- 2. To develop business applications using VB .net
- 3. To understand ADO .Net for database programming.

UNIT - I

(12 Hours)

.NET FRAMEWORK AND VB.NET: Evolution of the .NET Framework – Overview of the .Net Framework – VB.NET – Simple VB.Net Program. VARIABLES, CONSTANTS AND EXPRESSIONS: Value Types and Reference Types – Variable Declarations and Initializations – Value Data Types – Reference Data Types – Boxing and Unboxing – Arithmetic Operators – Textbox Control – Label Control – Button Control.

UNIT – II (12 Hours)

**CONTROL STATEMENTS:** If Statements – Radio Button Control – Check Box Control – Group Box Control – Listbox Control – Checked List Box Control – Combo box Control – Select Case Statement – While Statement – Do Statement – For Statement. **METHODS AND ARRAYS:** Types of Methods – One Dimensional Array – Multi Dimensional Arrays – Jagged Arrays. **CLASSES:** Definition And Usage of a Class – Constructor Overloading – Copy Constructor – Instance and Shared Class Members – Shared Constructors.

UNIT – III (12 Hours)

**INHERITANCE AND POLYMORPHISM**: Virtual Methods – Abstract Class and Abstract Methods – Sealed Classes. **INTERFACES, NAMESPACES AND COMPONENTS**: Definition of Interfaces – Multiple Implementations of Interfaces – Interface Inheritance – Namespaces – Components – Access Modifiers. **DELEGATES, EVENTS AND ATTRIBUTES**: Delegates – Events – Attributes – Reflection.

UNIT - IV (12 Hours)

**EXCEPTION HANDLING**: Default Exception Handling Mechanism – User Defined Exception Handling Mechanism – Throw Statement – Custom Exception. **MULTITHREADING**: Usage Of Threads – Thread Class – Start(), Abort(), Join(), and Sleep() Methods – Suspend() And Resume() Methods – Thread Priority – Synchronization **I/O STREAMS**: Binary Data Files – Text Files - Data Files – FileInfo and DirectoryInfo Classes.

UNIT - V (12 Hours)

**ADDITIONAL CONTROLS:** Timer – ProgressBar – LinkLabel – Panel – TreeView – Splitter – Menu – SDI & MDI – Dialog Boxes – Toolbar – StatusBar. **DATABASE CONNECTIVITY:** Advantages Of ADO.NET – Managed Data Providers – Developing a Simple ADO.NET Based Application – Creation of Data Table – Retrieving Data From Tables – Table Updating – Disconnected Data Access Through Dataset Objects.

**Total Hours: 60** 

#### **TEXT BOOK**

1. Muthu C. (2008), "Visual Basic.NET", 2nd Ed., Vijay Nicole Imprints Pvt.Ltd.,. **REFERRENCES** 

- 1. Jeffrey R.Shaprio (2002), "Visual Basic .NET The Complete Reference", Mac Graw Hill
- 2. Michael Halvorson (2010), "Visual Basic 2010 Step by Step", Microsoft Press.
- 3. Harold Davis (2002), "Visual Basic.NET Programming", Sybex.

#### VISUAL BASIC.NET PROGRAMMING

#### **UNIT-I**

#### .NET FRAMEWORK AND VB.NET

#### **Evolution of the .net Framework:**

The .Net framework is a software development platform developed by Microsoft. The framework was meant to create applications, which would run on the Windows Platform. The first version of the .Net framework was released in the year 2002.

The version was called .Net framework 1.0. The .Net framework has come a long way since then, and the current version is 4.7.1.

The .Net framework can be used to create both - **Form-based** and **Web-based** applications.Web servicescan also be developed using the .Net framework.

The framework also supports various programming languages such as Visual Basic and C#. So developers can choose and select the language to develop the required application. In this chapter, you will learn some basics of the .Net framework.

In this tutorial, you will learn-

- .Net Framework Architecture
- .NET Components
- .Net Framework Design Principle

#### Overview of the .net framework:

# .NET Framework is a technology that supports building and running Windows apps and web services. .NET Framework is designed to fulfill the following objectives:

- To provide a consistent object-oriented programming environment whether object code is stored and executed locally, executed locally but web-distributed, or executed remotely.
- To provide a code-execution environment that minimizes software deployment and versioning conflicts.
- To provide a code-execution environment that promotes safe execution of code, including code created by an unknown or semi-trusted third party.
- To provide a code-execution environment that eliminates the performance problems of scripted or interpreted environments.
- To make the developer experience consistent across widely varying types of apps, such as Windows-based apps and Web-based apps.

• To build all communication on industry standards to ensure that code based on .NET Framework integrates with any other code.

4

#### **VB.Net:**

Visual Basic .NET (VB.NET) is an object-oriented computer programming language implemented on the .NET Framework. Although it is an evolution of classic Visual Basic language, it is not backwards-compatible with VB6, and any code written in the old version does not compile under VB.NET.

Like all other .NET languages, VB.NET has complete support for object-oriented concepts. Everything in VB.NET is an object, including all of the primitive types (Short, Integer, Long, String, Boolean, etc.) and user-defined types, events, and even assemblies. All objects inherits from the base class Object.

VB.NET is implemented by Microsoft's .NET framework. Therefore, it has full access to all the libraries in the .Net Framework. It's also possible to run VB.NET programs on Mono, the open-source alternative to .NET, not only under Windows, but even Linux or Mac OSX.

The following reasons make VB.Net a widely used professional language –

- Modern, general purpose.
- Object oriented.
- Component oriented.
- Easy to learn.
- Structured language.
- It produces efficient programs.
- It can be compiled on a variety of computer platforms.
- Part of .Net Framework.

#### **Strong Programming Features VB.Net**

VB.Net has numerous strong programming features that make it endearing to multitude of programmers worldwide. Let us mention some of these features –

- Boolean Conditions
- Automatic Garbage Collection
- Standard Library
- Assembly Versioning
- Properties and Events
- Delegates and Events Management
- Easy-to-use Generics

- Indexers
- Conditional Compilation
- Simple Multithreading

#### **Simple VB.Net Program:**

#### A VB.Net program basically consists of the following parts -

- Namespace declaration
- A class or module
- One or more procedures
- Variables
- The Main procedure
- Statements & Expressions
- Comments

Let us look at a simple code that would print the words "Hello World" –

### **Imports System**

Module Module 1
"This program will display Hello World Sub Main()
Console.WriteLine("Hello World")
Console.ReadKey()
End Sub
End Module

#### When the above code is compiled and executed, it produces the following result –

Hello, World!

#### Let us look various parts of the above program -

- The first line of the program **Imports System** is used to include the System namespace in the program.
- The next line has a **Module** declaration, the module *Module1*. VB.Net is completely object oriented, so every program must contain a module of a class that contains the data and procedures that your program uses.
- Classes or Modules generally would contain more than one procedure. Procedures contain the
  executable code, or in other words, they define the behavior of the class. A procedure could be
  any of the following
  - Function

- Sub
- Operator
- Get
- Set
- AddHandler
- RemoveHandler
- RaiseEvent
- The next line( 'This program) will be ignored by the compiler and it has been put to add additional comments in the program.
- The next line defines the Main procedure, which is the entry point for all VB.Net programs. The Main procedure states what the module or class will do when executed.
- The Main procedure specifies its behavior with the statement
  - **Console.WriteLine("Hello World")** WriteLine is a method of the Console class defined in the System namespace. This statement causes the message "Hello, World!" to be displayed on the screen.
- The last line **Console.ReadKey()** is for the VS.NET Users. This will prevent the screen from running and closing quickly when the program is launched from Visual Studio .NET.

### **Compile & Execute VB.Net Program**

If you are using Visual Studio. Net IDE, take the following steps –

- Start Visual Studio.
- On the menu bar, choose File  $\rightarrow$  New  $\rightarrow$  Project.
- Choose Visual Basic from templates
- Choose Console Application.
- Specify a name and location for your project using the Browse button, and then choose the OK button.
- The new project appears in Solution Explorer.
- Write code in the Code Editor.
- Click the Run button or the F5 key to run the project. A Command Prompt window appears that contains the line Hello World.

You can compile a VB.Net program by using the command line instead of the Visual Studio IDE –

- Open a text editor and add the above mentioned code.
- Save the file as **helloworld.vb**

- Open the command prompt tool and go to the directory where you saved the file.
- Type **vbc helloworld.vb** and press enter to compile your code.
- If there are no errors in your code the command prompt will take you to the next line and would generate **helloworld.exe** executable file.
- Next, type **helloworld** to execute your program.
- You will be able to see "Hello World" printed on the screen.

#### **VARIABLES, CONSTANTS AND EXPRESSIONS**

#### **Value Types and Reference Types:**

There are two kinds of types in Visual Basic: reference types and value types. Variables of reference types store references to their data (objects), while variables of value types directly contain their data. With reference types, two variables can reference the same object; therefore, operations on one variable can affect the object referenced by the other variable. With value types, each variable has its own copy of the data, and it is not possible for operations on one variable to affect the other

#### Value Types

A data type is a *value type* if it holds the data within its own memory allocation. Value types include the following:

- All numeric data types
- Boolean, Char, and Date
- All structures, even if their members are reference types
- Enumerations, since their underlying type is always SByte, Short, Integer, Long, Byte, UShort, UInteger, or ULong

Every structure is a value type, even if it contains reference type members. For this reason, value types such as Char and Integer are implemented by .NET Framework structures.

You can declare a value type by using the reserved keyword, for example, Decimal. You can also use the New keyword to initialize a value type. This is especially useful if the type has a constructor that takes parameters. An example of this is the <u>Decimal(Int32, Int32, Int32, Boolean, Byte)</u> constructor, which builds a new Decimal value from the supplied parts.

#### **Reference Types**

A reference type stores a reference to its data. Reference types include the following:

- String
- All arrays, even if their elements are value types

- Class types, such as Form
- Delegates

A class is a *reference type*. Note that every array is a reference type, even if its members are value types.

Since every reference type represents an underlying .NET Framework class, you must use the New Operator keyword when you initialize it. The following statement initializes an array.

Dim totals() As Single = New Single(8) {}

#### Variable Declaration and Initialization:

A variable is nothing but a name given to a storage area that our programs can manipulate. Each variable in VB.Net has a specific type, which determines the size and layout of the variable's memory; the range of values that can be stored within that memory; and the set of operations that can be applied to the variable.

The basic value types provided in VB.Net can be categorized as

### Type Example

Integral types SByte, Byte, Short, UShort, Integer, UInteger, Long, ULong and Char

Floating point types Single and Double

Decimal types Decimal

Boolean types True or False values, as assigned

Date types Date

VB.Net also allows defining other value types of variable like **Enum** and reference types of variables like **Class**. We will discuss date types and Classes in subsequent chapters.

Variable Declaration in VB.Net

The **Dim** statement is used for variable declaration and storage allocation for one or more variables. The Dim statement is used at module, class, structure, procedure or block level.

Syntax for variable declaration in VB.Net is –

```
[ < attributelist > ] [ accessmodifier ] [[ Shared ] [ Shadows ] | [ Static ]] [ ReadOnly ] Dim [ WithEvents ] variablelist
```

#### Where,

- *attributelist* is a list of attributes that apply to the variable. Optional.
- *accessmodifier* defines the access levels of the variables, it has values as Public, Protected, Friend, Protected Friend and Private. Optional.
- *Shared* declares a shared variable, which is not associated with any specific instance of a class or structure, rather available to all the instances of the class or structure. Optional.

- *Shadows* indicate that the variable re-declares and hides an identically named element, or set of overloaded elements, in a base class. Optional.
- 9
- *Static* indicates that the variable will retain its value, even when the after termination of the procedure in which it is declared. Optional.
- *ReadOnly* means the variable can be read, but not written. Optional.
- *WithEvents* specifies that the variable is used to respond to events raised by the instance assigned to the variable. Optional.
- Variablelist provides the list of variables declared.

Each variable in the variable list has the following syntax and parts –

variablename[ ( [ boundslist ] ) ] [ As [ New ] datatype ] [ = initializer ]

#### Where,

- *variablename* is the name of the variable
- boundslist optional. It provides list of bounds of each dimension of an array variable.
- New optional. It creates a new instance of the class when the Dim statement runs.
- *datatype* Required if Option Strict is On. It specifies the data type of the variable.
- *initializer* Optional if New is not specified. Expression that is evaluated and assigned to the variable when it is created.

Some valid variable declarations along with their definition are shown here –

Dim StudentID As Integer

Dim StudentName As String

Dim Salary As Double

Dim count1, count2 As Integer

Dim status As Boolean

Dim exitButton As New System. Windows. Forms. Button

Dim lastTime, nextTime As Date

#### Variable Initialization in VB.Net

Variables are initialized (assigned a value) with an equal sign followed by a constant expression. The general form of initialization is –

variable name = value;

for example,

Dim pi As Double pi = 3.14159

You can initialize a variable at the time of declaration as follows –

Dim StudentID As Integer = 100 Dim StudentName As String = "Bill Smith"

10

#### Example

Try the following example which makes use of various types of variables –

#### <u>Live Demo</u>

Module variablesNdataypes
Sub Main()
Dim a As Short
Dim b As Integer
Dim c As Double

```
a=10 b=20 c=a+b Console.WriteLine("a = {0}, b = {1}, c = {2}", a, b, c) Console.ReadLine() End Sub End Module
```

When the above code is compiled and executed, it produces the following result –

$$a = 10, b = 20, c = 30$$

#### Value Data Types:

A data type is a value type if it holds the data within its own memory allocation. Value types are stored directly on the stack. Value types can not contain the value null. We assign a value to that variable like this: x=11. When a variable of value type goes out of scope, it is destroyed and it's memory is reclaimed.

Value types include the following:

- All numeric data types
- Boolean, Char, and Date
- All structures, even if their members are reference types
- Enumerations, since their underlying type is always SByte, Short, Integer, Long, Byte, UShort, UInteger, or ULong

#### For example

The following code defines an int type variable. int type is a value type.

ModuleModule1

Sub Main()

Dim m AsInteger = 5

Dim n AsInteger = m m = 3 Console.WriteLine("m="& m) Console.WriteLine("n="& n) EndSub EndModule

#### **OUTPUT**

w1.gif

#### **Reference Data Type:**

A reference type contains a pointer to another memory location that holds the data.while Reference types are stored on the run-time heap. Value types can contain the value null. Creating a variable of reference type is a two-step process, declare and instantiate. The first step is to declare a variable as that type. The second step, instantiation, creates the object.

#### String

- All arrays, even if their elements are value types
- Class types, such as Form
- Delegates

#### For Example

ModuleModule1
Sub Main()
Dim objX AsNew System.Text.StringBuilder(" Rohatash Kumasr")
Dim objY As System.Text.StringBuilder
objY = objX
objX.Replace("World", "Test")
Console.WriteLine(objY.ToString())
EndSub
EndModule

#### **OUTPUT**

w2.gif

#### **Boxing and UnBoxing:**

VB provides us with Value types and Reference Types. Value Types are stored on the stack and Reference types are stored on the heap. The conversion of value type to reference type is known as Boxingand converting reference type back to the value type is known as Unboxing.

12

### **Boxing:**

Convert ValueTypes to Reference Types also known as boxing.

Dimx AsInt32 = 10 Dimo AsObject= x 'Implicit boxing Console.WriteLine("The Object o = ", &o) ' prints out 10

Dimx AsInt32 = 10 Dimo AsObject= CObj(x) 'Explicit Boxing Console.WriteLine("The object o = ", &o) ' prints out 10

#### **Unboxing:**

UnBoxing an object type back to value type. Dimx AsInt32 = 5 Dimo As Object= x ' Implicit Boxing x = o ' Implicit UnBoxing

Dimx AsInt32 = 5 Dimo As Object= x 'Implicit Boxing x = CInt(Fix(o)) 'Explicit UnBoxing

#### **Arithmetic Operators in VB.Net:**

# You can use arithmetic operators to perform various mathematical operations in VB.NET. They include:

| Symbol | Description                                                                  |
|--------|------------------------------------------------------------------------------|
| ۸      | for raising an operand to the power of another operand                       |
| +      | for adding two operands.                                                     |
| -      | for subtracting the second operand from the first operand.                   |
| *      | for multiplying both operands.                                               |
| /      | for dividing an operand against another. It returns a floating point result. |
| \      | for dividing an operand against another. It returns an integer result.       |
| MOD    | known as the modulus operator. It returns the remainder after division.      |

Let us demonstrate how to use these using an example:

13

**Step 1**) Create a new console application. To know this, visit our previous tutorial on Data Types and Variables.

**Step 2**) Add the following code:

#### **Module Module1**

```
Sub Main()
Dim var_w As Integer = 11
Dim var_x As Integer = 5
Dim var_q As Integer = 2
Dim var_y As Integer
Dim var_z As Single
var_y = var_w + var_z
Console.WriteLine(" Result of 11 + 5 is {0} ", var_y)
var_y = var_w - var_x
Console.WriteLine(" Result of 11 - 5 is {0} ", var_y)
var_y = var_w * var_x
Console.WriteLine(" Result of 11 * 5 is {0} ", var_y)
var_z = var_w / var_x
Console.WriteLine(" Result of 11 / 5 is {0}", var_z)
var_y = var_w \setminus var_x
Console.WriteLine(" Result of 11 \setminus 5 is \{0\}", var_y)
var_y = var_w Mod var_x
Console.WriteLine(" Result of 11 MOD 5 is {0}", var_y)
var_y = var_x \wedge var_x
Console.WriteLine(" Result of 5 ^ 5 is {0}", var y)
Console.ReadLine()
End Sub
```

End Module

**Step 3**) Click the Start button to execute the code.

#### **Textbox Control:**

The TextBox Control allows you to enter text on your form during runtime. The default setting is that it will accept only one line of text, but you can modify it to accept multiple lines. You can even include scroll bars into your TextBox Control.

### **TextBox Properties**

The following are the most common properties of the Visual Basic TextBox control:

- **TextAlign** for setting text alignment
- ScrollBars- for adding scrollbars, both vertical and horizontal
- Multiline- to set the TextBox Control to allow multiple lines
- MaxLength- for specifying the maximum character number the TextBox Control will accept
- **Index** for specifying the index of control array
- Enabled- for enabling the textbox control
- **Readonly** if set to true, you will be able to use the TextBox Control, if set to false, you won't be able to use the TextBox Control.
- **SelectionStart** for setting or getting the starting point for the TextBox Control.
- **SelectionLength** for setting or getting the number of characters that have been selected in the TextBox Control.
- **SelectedText** returns the TextBox Control that is currently selected.

#### **Textbox Events**

The purpose of events is to make the TextBox Control respond to user actions such as a click, a double click or change in text alignment. Here are the common events for the TextBox Control:

- AutoSizeChanged- Triggered by a change in the AutoSize property.
- **ReadOnlyChanged** Triggered by a change of the ReadOnly property value.
- Click- Triggered by a click on the TextBox Control.

#### How to Create a TextBox

Step 1) To create a TextBox, drag the TextBox control from the toolbox into the WindowForm:

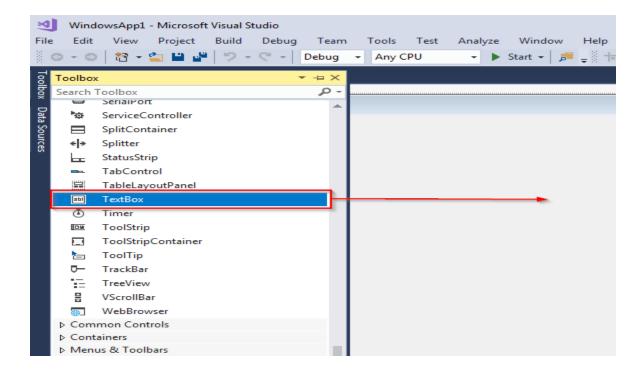

### 15

#### Step 2)

- 1. Click the TextBox Control that you have added to the form.
- 2. Move to the Properties section located on the bottom left of the screen. Change the name of the text box from TextBox1 to HelloTextBox:

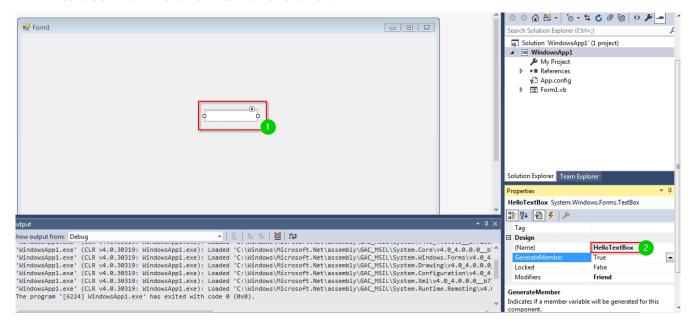

**Step 3**) Add the following code to add text to the control:

Private Sub Form1\_Load(sender As Object, e As EventArgs) Handles MyBase.Load 'Add text to the control HelloTextBox.Text = "Hello. Welcome to Guru99!"

End Sub

**Step 4**) You can now run the code by clicking the Start button located at the top bar:

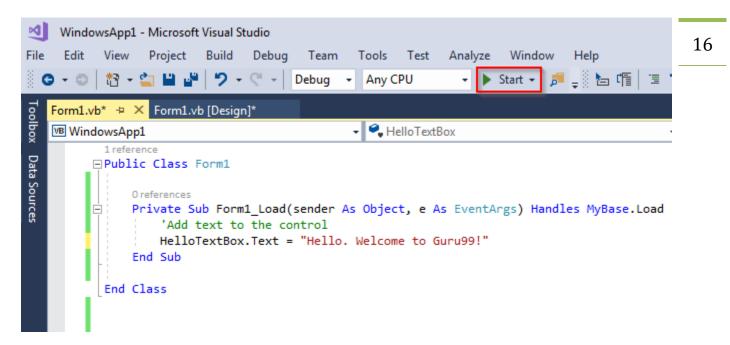

**Step 5**) You should get the following form:

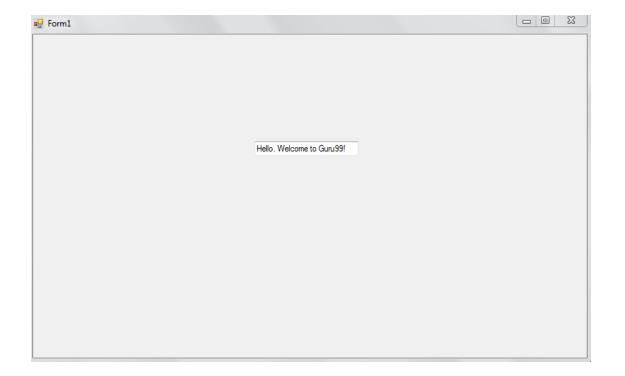

#### **Label Control**

The Label control represents a standard Windows label. It is generally used to display some-informative text on the GUI which is not changed during runtime.

Let's create a label by dragging a Label control from the Toolbox and dropping it on the form.

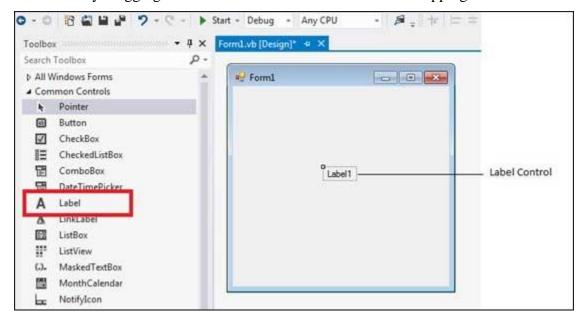

### **Properties of the Label Control**

The following are some of the commonly used properties of the Label control –

#### Sr.No. Property & Description

#### **Autosize**

Gets or sets a value specifying if the control should be automatically resized to display all its contents.

#### **BorderStyle**

2 Gets or sets the border style for the control.

#### **FlatStyle**

Gets or sets the flat style appearance of the Label control

#### **Font**

Gets or sets the font of the text displayed by the control.

#### **FontHeight**

5 Gets or sets the height of the font of the control.

#### **ForeColor**

6 Gets or sets the foreground color of the control.

### **PreferredHeight**

7 Gets the preferred height of the control.

#### **PreferredWidth**

8 Gets the preferred width of the control.

### **TabStop**

9 Gets or sets a value indicating whether the user can tab to the Label. This property is not used by this class.

#### **Text**

Gets or sets the text associated with this control.

#### **TextAlign**

Gets or sets the alignment of text in the label.

#### **Methods of the Label Control**

The following are some of the commonly used methods of the Label control –

### Sr.No. Method Name & Description

#### **GetPreferredSize**

Retrieves the size of a rectangular area into which a control can be fitted.

#### Refresh

2 Forces the control to invalidate its client area and immediately redraw itself and any child controls.

#### **Select**

3 Activates the control.

#### **Show**

4 Displays the control to the user.

### **ToString**

5 Returns a String that contains the name of the control.

#### **Events of the Label Control**

The following are some of the commonly used events of the Label control –

### Sr.No. Event & Description

### AutoSizeChanged

Occurs when the value of the AutoSize property changes.

#### Click

Occurs when the control is clicked.

#### **DoubleClick**

Occurs when the control is double-clicked.

#### **GotFocus**

4 Occurs when the control receives focus.

#### Leave

Occurs when the input focus leaves the control.

#### LostFocus

6 Occurs when the control loses focus.

## 7 TabIndexChanged

Occurs when the TabIndex property value changes.

### **TabStopChanged**

8 Occurs when the TabStop property changes.

#### **TextChanged**

Occurs when the Text property value changes.

#### **Example**

Public Class Form1
Private Sub Form1\_Load(sender As Object, e As EventArgs) \_
Handles MyBase.Load

Me.Height = 300Me.Width = 560

Me.Text = "tutorialspont.com"

'Display a help button on the form.

Me.HelpButton = True

End Sub

Private Sub Label1\_Click(sender As Object, e As EventArgs) \_

Handles Label 1. Click

Label1.Location = New Point(50, 50)

Label1.Text = "You have just moved the label"

End Sub

Private Sub Label1\_DoubleClick(sender As Object, e As EventArgs)

Handles Label 1. Double Click

Dim Label2 As New Label

Label2.Text = "New Label"

Label2.Location = New Point(Label1.Left, Label1.Height + \_

Label1.Top + 25)

Me.Controls.Add(Label2)

End Sub

**End Class** 

<sup>&#</sup>x27;Create two buttons to use as the accept and cancel buttons.

<sup>&#</sup>x27;Set window width and height

<sup>&#</sup>x27; Set the caption bar text of the form.

#### **Button Control:**

The Button control represents a standard Windows button. It is generally used to generate a Click event-by providing a handler for the Click event.

Let's create a label by dragging a Button control from the Toolbox ad dropping it on the form.

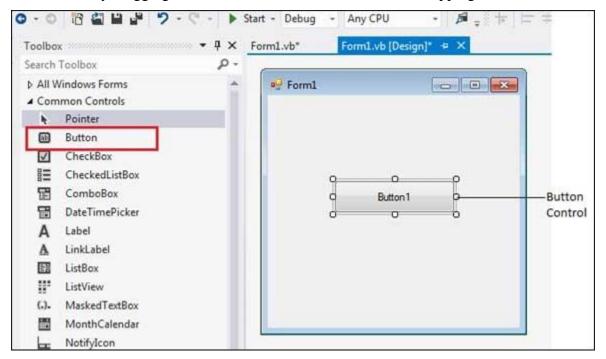

#### **Properties of the Button Control**

The following are some of the commonly used properties of the Button control –

### Sr.No. Property & Description

#### AutoSizeMode

Gets or sets the mode by which the Button automatically resizes itself.

#### **BackColor**

2 Gets or sets the background color of the control.

#### BackgroundImage

Gets or sets the background image displayed in the control.

#### **DialogResult**

Gets or sets a value that is returned to the parent form when the button is clicked. This is used

while creating dialog boxes.

#### ForeColor

5 Gets or sets the foreground color of the control.

### **Image**

6 Gets or sets the image that is displayed on a button control.

#### Location

Gets or sets the coordinates of the upper-left corner of the control relative to the upper-left corner of its container.

#### **TabIndex**

8 Gets or sets the tab order of the control within its container.

#### **Text**

Gets or sets the text associated with this control.

#### **Methods of the Button Control**

The following are some of the commonly used methods of the Button control –

### Sr.No. Method Name & Description

#### **GetPreferredSize**

Retrieves the size of a rectangular area into which a control can be fitted.

### **NotifyDefault**

2 Notifies the Button whether it is the default button so that it can adjust its appearance accordingly.

#### Select

3 Activates the control.

# 4 ToString

Returns a String containing the name of the Component, if any. This method should not be overridden.

23

#### **Events of the Button Control**

The following are some of the commonly used events of the Button control –

#### Sr.No. Event & Description

#### Click

Occurs when the control is clicked.

#### **DoubleClick**

Occurs when the user double-clicks the Button control.

#### **GotFocus**

Occurs when the control receives focus.

### **TabIndexChanged**

4 Occurs when the TabIndex property value changes.

#### **TextChanged**

Occurs when the Text property value changes.

#### Validated

6 Occurs when the control is finished validating.

Consult Microsoft documentation for detailed list of properties, methods and events of the Button control.

#### Example

Public Class Form1

Private Sub Form1\_Load(sender As Object, e As EventArgs) Handles MyBase.Load

' Set the caption bar text of the form.

Me.Text = "tutorialspont.com"

btnImage.Visible = False

End Sub

Private Sub btnMoto\_Click(sender As Object, e As EventArgs) Handles btnMoto.Click

btnImage.Visible = False Label1.Text = "Simple Easy Learning" End Sub

Private Sub btnExit\_Click(sender As Object, e As EventArgs) Handles btnExit.Click Application.Exit() End Sub

Private Sub btnLogo\_Click(sender As Object, e As EventArgs) Handles btnLogo.Click Label1.Visible = False btnImage.Visible = True End Sub End Class

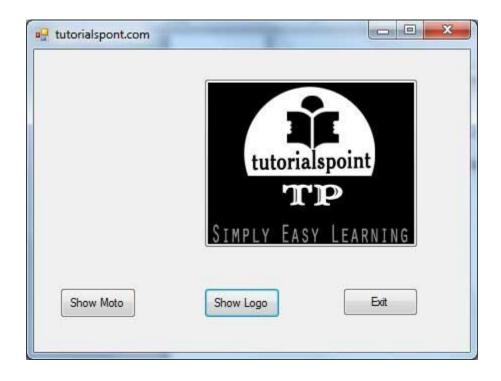

#### Unit – II Radio Button Control

The RadioButton control is used to provide a set of mutually exclusive options. The user can select one radio button in a group. If you need to place more than one group of radio buttons in the same form, you should place them in different container controls like a GroupBox control.

Let's create three radio buttons by dragging RadioButton controls from the Toolbox and dropping on the form.

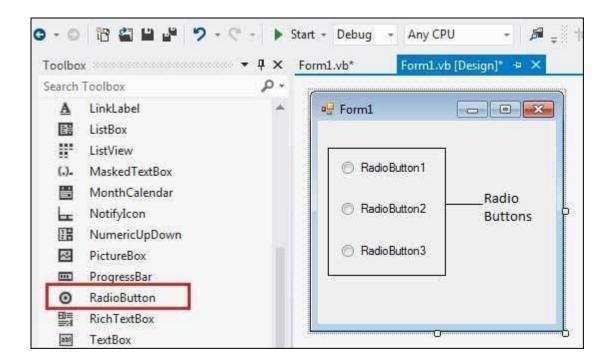

The *Checked* property of the radio button is used to set the state of a radio button. You can display text, image or both on radio button control. You can also change the appearance of the radio button control by using the *Appearance* property.

#### Properties of the RadioButton Control

The following are some of the commonly used properties of the RadioButton control –

| Sr.No. | Property & Description                                                          |  |
|--------|---------------------------------------------------------------------------------|--|
| 1      | Appearance Gets or sets a value determining the appearance of the radio button. |  |

| 2 | AutoCheck  Gets or sets a value indicating whether the Checked value and the appearance of the control automatically change when the control is clicked. |
|---|----------------------------------------------------------------------------------------------------|
| 3 | CheckAlign  Gets or sets the location of the check box portion of the radio button.                                                                      |
| 4 | Checked  Gets or sets a value indicating whether the control is checked.                                                                                 |
| 5 | Text Gets or sets the caption for a radio button.                                                                                                    |
| 6 | <b>TabStop</b> Gets or sets a value indicating whether a user can give focus to the RadioButton control using the TAB key.                               |

### Methods of the RadioButton Control

The following are some of the commonly used methods of the RadioButton control –

| Sr.No. | Method Name & Description                                                            |  |
|--------|--------------------------------------------------------------------------------------|--|
| 1      | PerformClick  Generates a Click event for the control, simulating a click by a user. |  |

### Events of the RadioButton Control

The following are some of the commonly used events of the RadioButton control –

| Sr.No | Event & Description |
|-------|---------------------|
| 1     | AppearanceChanged   |

|   | Occurs when the value of the Appearance property of the RadioButton control is changed.               |
|---|----------------------------------------------------------------------------------------------------|
| 2 | Checked Changed  Occurs when the value of the Checked property of the Radio Button control is changed |
|   | Occurs when the value of the Checked property of the RadioButton control is changed.                  |

Consult Microsoft documentation for detailed list of properties, methods and events of the RadioButton control.

#### CheckBox Control

The CheckBox control allows the user to set true/false or yes/no type options. The user can select or deselect it. When a check box is selected it has the value True, and when it is cleared, it holds the value False.

Let's create two check boxes by dragging CheckBox controls from the Toolbox and dropping on the form.

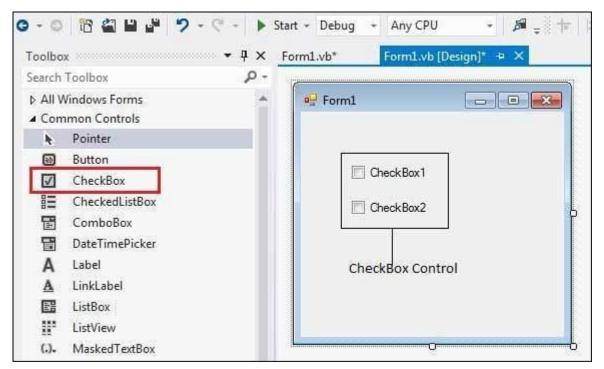

The CheckBox control has three states, **checked**, **unchecked** and **indeterminate**. In the indeterminate state, the check box is grayed out. To enable the indeterminate state, the *ThreeState* property of the check box is set to be **True**.

#### Properties of the CheckBox Control

The following are some of the commonly used properties of the CheckBox control –

| Sr.No. | Property & Description                                                                                                    |
|--------|----------------------------------------------------------------------------------------------------|
| 1      | Appearance Gets or sets a value determining the appearance of the check box.                                                                                                |
| 2      | AutoCheck  Gets or sets a value indicating whether the Checked or CheckedState value and the appearance of the control automatically change when the check box is selected. |
| 3      | CheckAlign  Gets or sets the horizontal and vertical alignment of the check mark on the check box.                                                                          |
| 4      | Checked  Gets or sets a value indicating whether the check box is selected.                                                                                                 |
| 5      | CheckState Gets or sets the state of a check box.                                                                                                    |
| 6      | Text Gets or sets the caption of a check box.                                                                                                    |
| 7      | ThreeState  Gets or sets a value indicating whether or not a check box should allow three check states rather than two.                                                     |

### Methods of the CheckBox Control

The following are some of the commonly used methods of the CheckBox control –

| Sr.No. | Method Name & Description |
|--------|---------------------------|
| 1      | OnCheckedChanged          |

|   | Raises the CheckedChanged event.                        |
|---|---------------------------------------------------------|
| 2 | OnCheckStateChanged Raises the CheckStateChanged event. |
| 3 | OnClick Raises the OnClick event.                       |

### Events of the CheckBox Control

The following are some of the commonly used events of the CheckBox control –

| Sr.No. | Event & Description                                                                                     |
|--------|----------------------------------------------------------------------------------------------------|
| 1      | AppearanceChanged  Occurs when the value of the Appearance property of the check box is changed.        |
| 2      | CheckedChanged  Occurs when the value of the Checked property of the CheckBox control is changed.       |
| 3      | CheckStateChanged  Occurs when the value of the CheckState property of the CheckBox control is changed. |

Consult Microsoft documentation for detailed list of properties, methods and events of the CheckBox control.

### **GroupBox Control**

VB.NET. GroupBox of control is used group other controls to GroupBox control having a frame to indicate boundary and a text to indicate header or title. Generally GroupBox control is used as a container for Radio Button. When Radio Buttons are grouped GroupBox, GroupBox. select RadioButton from using user can one each

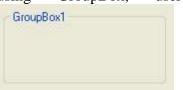

Properties of GroupBox Control in VB.NET

| Property              | Purpose                                                                                                    |
|-----------------------|----------------------------------------------------------------------------------------------------|
| BackColor             | It is used to get or set background color of the GroupBox.                                                                              |
| BackgroundImage       | It is used to get or set background Image of the GroupBox.                                                                              |
| BackgroundImageLayout | It is used to get or set background Image layout of the GroupBox. It has one of the following values: None, Tile, Centre, Stretch, Zoom |
| Font                  | It is used to get or set font Style, Font Size, Font Face of the text contained in GroupBox Control.                                    |
| ForeColor             | It is used to get or set color of the text contained in GroupBox Control.                                                               |
| Enabled               | It is used to specify weather GroupBox Control is enabled or not. It has Boolean value. Default value is true.                          |
| Visible               | It is used to specify weather GroupBox Control is visible or not at run time. It has Boolean value. Default value is true.              |
| Text                  | It is used to get or set Title or Header Text of the GroupBox Control.                                                                  |

#### Methods of GroupBox Control in VB.NET

| Method | Purpose                                                |
|--------|--------------------------------------------------------|
| Show   | It is used to show GroupBox Control.                   |
| Hide   | It is used to Hide GroupBox Control at run time.       |
| Focus  | It is used to set cursor or focus on GroupBox Control. |

#### ListBox Control

The ListBox represents a Windows control to display a list of items to a user. A user can select an item from the list. It allows the programmer to add items at design time by using the properties window or at the runtime.

Let's create a list box by dragging a ListBox control from the Toolbox and dropping it on the form.

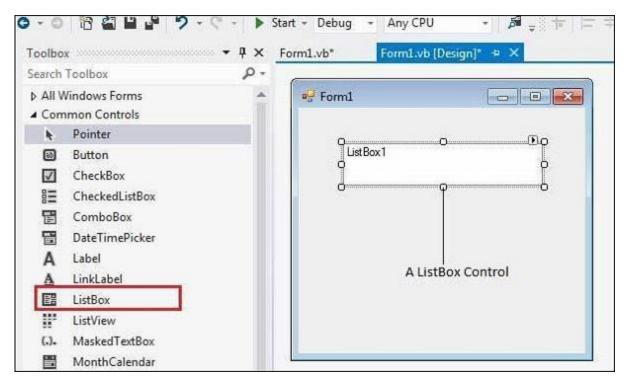

You can populate the list box items either from the properties window or at runtime. To add items to a ListBox, select the ListBox control and get to the properties window, for the properties of this control. Click the ellipses (...) button next to the Items property. This opens the String Collection Editor dialog box, where you can enter the values one at a line.

### Properties of the ListBox Control

The following are some of the commonly used properties of the ListBox control –

| Sr.No. | Property & Description                                                                                              |
|--------|----------------------------------------------------------------------------------------------------|
| 1      | AllowSelection  Gets a value indicating whether the ListBox currently enables selection of list items.              |
| 2      | BorderStyle  Gets or sets the type of border drawn around the list box.                                             |
| 3      | ColumnWidth  Gets of sets the width of columns in a multicolumn list box.                                           |
| 4      | HorizontalExtent  Gets or sets the horizontal scrolling area of a list box.                                         |
| 5      | HorizontalScrollBar  Gets or sets the value indicating whether a horizontal scrollbar is displayed in the list box. |
| 6      | ItemHeight Gets or sets the height of an item in the list box.                                                      |
| 7      | Items Gets the items of the list box.                                                                               |
| 8      | MultiColumn  Gets or sets a value indicating whether the list box supports multiple columns.                        |
| 9      | ScrollAlwaysVisible  Gets or sets a value indicating whether the vertical scroll bar is shown at all times.         |

| 10 | SelectedIndex                                                                                           |
|----|----------------------------------------------------------------------------------------------------|
|    | Gets or sets the zero-based index of the currently selected item in a list box.                         |
| 11 | SelectedIndices                                                                                         |
|    | Gets a collection that contains the zero-based indexes of all currently selected items in the list box. |
| 12 | SelectedItem                                                                                            |
|    | Gets or sets the currently selected item in the list box.                                               |
| 13 | SelectedItems                                                                                           |
|    | Gets a collection containing the currently selected items in the list box.                              |
| 14 | SelectedValue                                                                                           |
|    | Gets or sets the value of the member property specified by the ValueMember property.                    |
| 15 | SelectionMode                                                                                           |
|    | Gets or sets the method in which items are selected in the list box. This property has values –         |
|    | • None                                                                                                  |
|    | • One                                                                                                   |
|    | MultiSimple                                                                                             |
|    | MultiExtended                                                                                           |
| 16 | Sorted                                                                                                  |
|    | Gets or sets a value indicating whether the items in the list box are sorted alphabetically.            |
| 17 | Text                                                                                                    |
|    | Gets or searches for the text of the currently selected item in the list box.                           |
| 18 | TopIndex                                                                                                |

34

Gets or sets the index of the first visible item of a list box.

### Methods of the ListBox Control

The following are some of the commonly used methods of the ListBox control –

| Sr.No. | Method Name & Description                                                                                                    |
|--------|----------------------------------------------------------------------------------------------------|
| 1      | BeginUpdate  Prevents the control from drawing until the EndUpdate method is called, while items are added to the ListBox one at a time. |
| 2      | ClearSelected Unselects all items in the ListBox.                                                                                        |
| 3      | EndUpdate  Resumes drawing of a list box after it was turned off by the BeginUpdate method.                                              |
| 4      | <b>FindString</b> Finds the first item in the ListBox that starts with the string specified as an argument.                              |
| 5      | FindStringExact Finds the first item in the ListBox that exactly matches the specified string.                                           |
| 6      | GetSelected  Returns a value indicating whether the specified item is selected.                                                          |
| 7      | SetSelected Selects or clears the selection for the specified item in a ListBox.                                                         |
| 8      | OnSelectedIndexChanged Raises the SelectedIndexChanged event.                                                                            |

| 8 | OnSelectedValueChanged                 |  |
|---|----------------------------------------|--|
|   | Raises the SelectedValueChanged event. |  |

35

Events of the ListBox Control

The following are some of the commonly used events of the ListBox control –

| Sr.No. | Event & Description                                                                    |
|--------|----------------------------------------------------------------------------------------|
| 1      | Click Occurs when a list box is selected.                                              |
| 2      | SelectedIndexChanged  Occurs when the SelectedIndex property of a list box is changed. |

#### CheckedListBox Control

CheckedListBox is a ListBox with Checkbox to the left side of each item in the list. It is derived from ListBox so it provides all the functionality of ListBox Control.

Properties of CheckedListBox Control in VB.NET

| Property    | Purpose                                                                                                    |
|-------------|----------------------------------------------------------------------------------------------------|
|             | It is used to specify weather CheckBox should be toggled (change state) or not when an item is selected in the CheckedListBox. It has Boolean value. Default value is False. |
|             | It is used to specify weather CheckedListBox supports multiple columns or not. It has Boolean value. Default value is false.                                                 |
| ColumnWidth | It is used to specify width of each column in MultiColumn CheckedListBox.                                                                                                    |
| Items       | It represents collection of items contained in CheckedListBox control.                                                                                                    |
| Sorted      | It is used to specify weather items of CheckedListBox are sorted in alphabetical order                                                                                       |

|               | or not. It has Boolean value. Default value is false.                                                                                                    |  |
|---------------|----------------------------------------------------------------------------------------------------|--|
| SelectionMode | It is used to get or set SelectionMode of CheckedListBox. It determines how user can select the Items of CheckedListBox. It can have one of the following four options:  (1) None: No Selection is allowed:  (2) One: User can select only one item at a time.  (3) MultiSimple: User can select or deselect item just by mouse click or pressing spacebar.  (4) MultiExtended: User can select or deselect items by holding Ctrl key and mouse click. User can also select or deselect items by pressing Shift key and mouse click or arrow  Rey.  Default value is One. |  |

### Methods of CheckedListBox Control in VB.NET

| Method          | Purpose                                                                                                    |
|-----------------|----------------------------------------------------------------------------------------------------|
| ClearSelected   | It is used to unselect all the items that are currently selected in ListBox.                                                                                                    |
| FindString      | It is used to find first occurrences of an item in the ListBox that partially match with string specified as an argument. If an item is found than it returns zero based index of that item, otherwise it returns -1. The search performed by this method is case insensitive. |
| FindStringExact | It is used to find first occurrences of an item in the ListBox that exactly match with string specified as an argument. If an item is found than it returns zero based index of that item, otherwise it returns -1. The search performed by this method is case insensitive.   |
| GetSelected     | It is used to determine weather an item whose index is passed as an argument is selected or not. It returns Boolean value.                                                                                                    |
| SetSelected     | It is used to select or deselect an item whose index is passed as an argument.  Example: ListBox1.SetSelected (1, true) will select second item of ListBox.                                                                                                    |
| ClearSelected   | It is used to unselect all items in CheckedListBox.                                                                                                    |
| GetItemChecked  | It is used to check weather an item whose index is passed as an argument is checked or not. It returns Boolean value.                                                                                                    |

| GetItemCheckStat  | e It is used to get check state of an iten returns 1 if item is checked otherwise fa |     | passed as an argument. It                       | 37 |
|-------------------|--------------------------------------------------------------------------------------|-----|-------------------------------------------------|----|
| SetItemCheckState | Example: CheckedListBox1.SetItemChecked ) will check the second item of Checked      | (1, | c is passed as an argument.  CheckState.Checked |    |

#### Events of CheckedListBox Control in VB.NET

| Event     | Purpose                                                                                                   |
|-----------|----------------------------------------------------------------------------------------------------|
|           | It is the default event of ListBox Control. It fires each time a selected Item in the ListBox is changed. |
| ItemCheck | It fires each time an item is checked or unchecked.                                                       |

#### ComboBox Control

The ComboBox control is used to display a drop-down list of various items. It is a combination of a text box in which the user enters an item and a drop-down list from which the user selects an item.

Let's create a combo box by dragging a ComboBox control from the Toolbox and dropping it on the form.

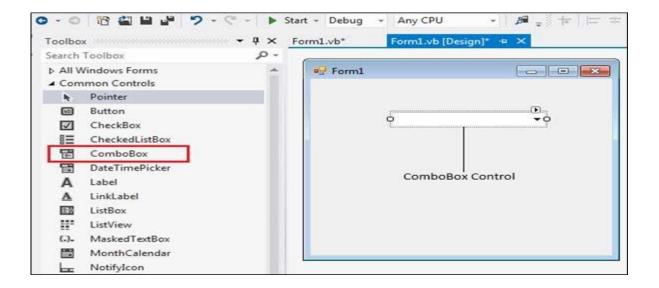

You can populate the list box items either from the properties window or at runtime. To add items to a ComboBox, select the ComboBox control and go to the properties window for the properties of this control. Click the ellipses (...) button next to the Items property. This opens the String Collection Editor dialog box, where you can enter the values one at a line.

### Properties of the ComboBox Control

The following are some of the commonly used properties of the ComboBox control –

| Sr.No. | Property & Description                                                                                                    |
|--------|----------------------------------------------------------------------------------------------------|
| 1      | AllowSelection  Gets a value indicating whether the list enables selection of list items.                                                                           |
| 2      | AutoCompleteCustomSource  Gets or sets a custom System.Collections .Specialized.StringCollection to use when the AutoCompleteSourceproperty is set to CustomSource. |
| 3      | AutoCompleteMode  Gets or sets an option that controls how automatic completion works for the ComboBox.                                                             |
| 4      | AutoCompleteSource  Gets or sets a value specifying the source of complete strings used for automatic completion.                                                   |
| 5      | DataBindings Gets the data bindings for the control.                                                                                                    |
| 6      | DataManager Gets the CurrencyManager associated with this control.                                                                                                  |
| 7      | DataSource Gets or sets the data source for this ComboBox.                                                                                                    |

| 8  | <b>DropDownHeight</b> Gets or sets the height in pixels of the drop-down portion of the ComboBox. |
|----|---------------------------------------------------------------------------------------------------|
| 9  | DropDownStyle  Gets or sets a value specifying the style of the combo box.                        |
| 10 | DropDownWidth  Gets or sets the width of the drop-down portion of a combo box.                    |

### Methods of the ComboBox Control

The following are some of the commonly used methods of the ComboBox control –

| Sr.No. | Method Name & Description                                                                                                    |
|--------|----------------------------------------------------------------------------------------------------|
| 1      | BeginUpdate  Prevents the control from drawing until the EndUpdate method is called, while items are added to the combo box one at a time. |
| 2      | EndUpdate  Resumes drawing of a combo box, after it was turned off by the BeginUpdate method.                                              |
| 3      | <b>FindString</b> Finds the first item in the combo box that starts with the string specified as an argument.                              |
| 4      | FindStringExact Finds the first item in the combo box that exactly matches the specified string.                                           |
| 5      | SelectAll Selects all the text in the editable area of the combo box.                                                                      |

### Events of the ComboBox Control

The following are some of the commonly used events of the ComboBox control –

| Sr.No. | Event & Description                                                                                          |
|--------|----------------------------------------------------------------------------------------------------|
| 1      | <b>DropDown</b> Occurs when the drop-down portion of a combo box is displayed.                               |
| 2      | <b>DropDownClosed</b> Occurs when the drop-down portion of a combo box is no longer visible.                 |
| 3      | DropDownStyleChanged Occurs when the DropDownStyle property of the ComboBox has changed.                     |
| 4      | SelectedIndexChanged  Occurs when the SelectedIndex property of a ComboBox control has changed.              |
| 5      | SelectionChangeCommitted  Occurs when the selected item has changed and the change appears in the combo box. |

### **If...Then Statement**

It is the simplest form of control statement, frequently used in decision making and changing the control flow of the program execution. Syntax for if-then statement is

If condition Then [Statement(s)] End If

Where, condition is a Boolean or relational condition and Statement(s) is a simple or compound statement. Example of an If-Then statement is -

If  $(a \le 20)$  Then c = c+1End If

41

If the condition evaluates to true, then the block of code inside the If statement will be executed. If condition evaluates to false, then the first set of code after the end of the If statement (after the closing End If) will be executed.

### Flow Diagram

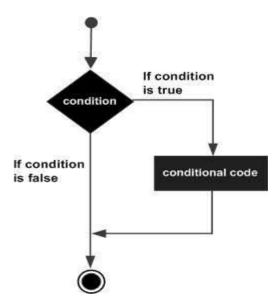

### Example

Module decisions

Sub Main()

Dim a As Integer = 10

If (a < 20) Then

Console.WriteLine("a is less than 20")

End If

Console.WriteLine("value of a is: {0}", a)

Console.ReadLine()

End Sub

End Module

### **Output**:

a is less than 20 value of a is: 10

#### **Select Case Statement**

A **Select Case** statement allows a variable to be tested for equality against a list of values. Each value is called a case, and the variable being switched on is checked for each select case.

### Syntax

The syntax for a Select Case statement in VB.Net is as follows

Select [ Case ] expression [ Case expressionlist [ statements ] ] [ Case Else [ elsestatements ] ] End Select

#### Where,

- *expression* is an expression that must evaluate to any of the elementary data type in VB.Net, i.e., Boolean, Byte, Char, Date, Double, Decimal, Integer, Long, Object, SByte, Short, Single, String, UInteger, ULong, and UShort.
- *expressionlist* List of expression clauses representing match values for *expression*. Multiple expression clauses are separated by commas.
- *statements* statements following Case that run if the select expression matches any clause in *expressionlist*.
- *elsestatements* statements following Case Else that run if the select expression does not match any clause in the *expressionlist* of any of the Case statements.

# Flow Diagram

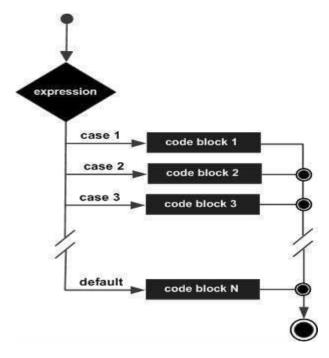

Example:

```
Module decisions
Sub Main()
'local variable definition
Dim grade As Char
grade = "B"
Select grade
Case "A"
Console.WriteLine("Excellent!")
Case "B", "C"
Console.WriteLine("Well done")
Case "D"
Console.WriteLine("You passed")
Case "F"
Console.WriteLine("Better try again")
Case Else
Console.WriteLine("Invalid grade")
End Select
```

Console.WriteLine("Your grade is {0}", grade)

### **Output**:

End Sub End Module

Well done

Your grade is B

Console.ReadLine()

### While... End While Loop

It executes a series of statements as long as a given condition is True.

The syntax for this loop construct is –

While condition

[ statements ]

[ Continue While ]

[ statements ]

[Exit While]

[ statements ]

End While

Here, statement(s) may be a single statement or a block of statements. The condition may be any expression, and true is logical true. The loop iterates while the condition is true.

When the condition becomes false, program control passes to the line immediately following the loop.

44

# Flow Diagram

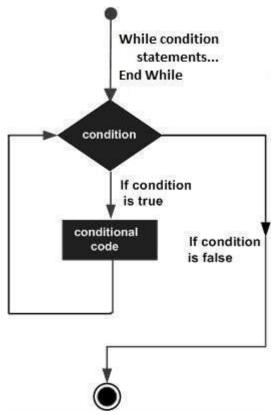

Here, key point of the *While* loop is that the loop might not ever run. When the condition is tested and the result is false, the loop body will be skipped and the first statement after the while loop will be executed.

### **Example**

Module loops

Sub Main()

Dim a As Integer = 10

' while loop execution '

While a < 20

Console.WriteLine("value of a: {0}", a)

a = a + 1

End While

Console.ReadLine()

End Sub

End Module 45

### **Output:**

value of a: 10
value of a: 11
value of a: 12
value of a: 13
value of a: 14
value of a: 15
value of a: 16
value of a: 17
value of a: 18
value of a: 19

### Do Loop

It repeats the enclosed block of statements while a Boolean condition is True or until the condition becomes True. It could be terminated at any time with the Exit Do statement.

The syntax for this loop construct is –

```
Do { While | Until } condition
[ statements ]
[ Continue Do ]
[ statements ]
[ Exit Do ]
[ statements ]
Loop
-or-
Do
[ statements ]
[ Continue Do ]
[ statements ]
[ Exit Do ]
[ statements ]
[ Loop { While | Until } condition
```

# Flow Diagram

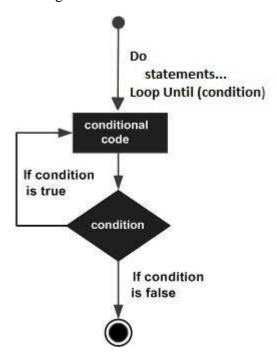

### Example

Module loops Sub Main()

'local variable definition

Dim a As Integer = 10

'do loop execution

Do

Console.WriteLine("value of a: {0}", a)

a = a + 1

Loop While (a < 20)

Console.ReadLine()

End Sub

End Module

# Output:

value of a: 10

value of a: 11

value of a: 12

value of a: 13

value of a: 14 value of a: 15

value of a: 16

value of a. 10

value of a: 17

value of a: 18

value of a: 19

# For...Next Loop

47

It repeats a group of statements a specified number of times and a loop index counts the number of loop iterations as the loop executes.

The syntax for this loop construct is –

For counter [ As datatype ] = start To end [ Step step ] [ statements ] [ Continue For ] [ statements ] [ Exit For ] [ statements ] Next [ counter ]

48

# Flow Diagram

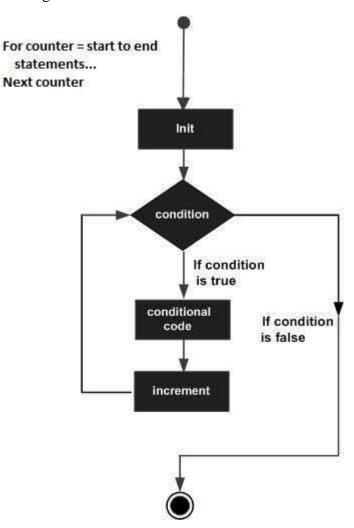

### Example

Module loops

Sub Main()

Dim a As Byte

' for loop execution

For a = 10 To 20

Console.WriteLine("value of a: {0}", a)

Next

Console.ReadLine()

End Sub

End Module

#### Output:

value of a: 10
value of a: 11
value of a: 12
value of a: 13
value of a: 14
value of a: 15
value of a: 16
value of a: 17
value of a: 18
value of a: 19
value of a: 20

### **Types of Methods**

#### Methods

Methods are simply member procedures built into the class. In Visual Basic .NET there are two types of methods Functions and Sub Procedures. Methods help us to handle code in a simple and organized fashion. Functions return a value, but Sub Procedures does not return any value. Methods are basically a series of statements that are executed when called. Detail explanation of Sub Procedures and Functions are given below:

#### **Sub Procedures**

In Visual Basic .NET Sub Procedures are the statements enclosed by the Sub and End Sub statements. Statements are executed when we call the Sub procedure. The statements within it are executed until the matching End Sub is not found. A **Sub** procedure performs actions but does not return a value. The starting point of the program Sub Main(), it is also a sub procedure. The control is transferred to Sub Main() Sub procedure automatically when application start execution.

### **Example:**

```
Imports System.Console
Module Module1

Sub Main()
    'sub procedure Main() is called by default
    Show()
    'sub procedure Show() which we are creating
    Read()
End Sub
```

```
Sub Show()
Write("This is Sub Procedures")
'executing sub procedure Show()
End Sub
End Module
```

### The output of above code is given below:

This is Sub Procedures

#### **Functions**

Functions are just like Sub procedures except that they can return a value. When we perfome some action on data like evaluate data, calculations or to transform data then we use function. We can declare functions like Sub Procedures except that we have to use the Function keyword instead of Sub.

### **Example:**

```
Imports System.Console
Module Module1
  Sub Main()
     Write("Sum of two integer is" & " " & Sum())
     'calling the function
    Read()
  End Sub
  Public Function Sum() As Integer
     'declaring a function Sum
    Dim A, B As Integer
     'declaring two integers and assigning values to them
     A = 20
    B = 40
    Return (A + B)
     'performing the addition of two integers and returning it's value
  End Function
```

#### End Module

### The output of above code is given below:

Sum of two integer is 60

#### **One Dimensional Array**

An array stores a fixed-size sequential collection of elements of the same type. An array is used to store a collection of data, but it is often more useful to think of an array as a collection of variables of the same type.

All arrays consist of contiguous memory locations. The lowest address corresponds to the first element and the highest address to the last element.

51

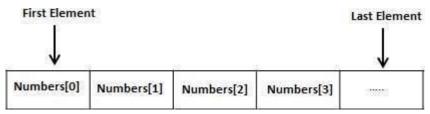

To declare an array in VB.Net, you use the Dim statement. For example

Dim intData(30) 'an array of 31 elements Dim strData(20)

You can also initialize the array elements while declaring the array. For example,

Dim intData() As Integer = {12, 16, 20, 24, 28, 32} Dim names() As String = {"Karthik", "Sandhya", \_ "Shivangi", "Ashwitha", "Somnath"} Dim miscData() As Object = {"Hello World", 12d, 16ui, "A"c}

The elements in an array can be stored and accessed by using the index of the array. The following program demonstrates this

Module arrayApl

Sub Main()

Dim n(10) As Integer 'n is an array of 11 integers '

Dim i, j As Integer

' initialize elements of array n '

For i = 0 To 10

n(i) = i + 100' set element at location i to i + 100

Next i

' output each array element's value '

For j = 0 To 10

Console.WriteLine("Element( $\{0\}$ ) =  $\{1\}$ ", j, n(j))

Next j

Console.ReadKey()

#### **End Sub**

#### **End Module**

### **Output:**

Element(0) = 100

Element(1) = 101

Element(2) = 102

Element(3) = 103

Element(4) = 104

Element(5) = 105

Element(6) = 106

Element(7) = 107

Element(8) = 108

Element(9) = 109

Element(10) = 110

# **Multi-Dimensional Arrays**

VB.Net allows multidimensional arrays. Multidimensional arrays are also called rectangular arrays.

You can declare a 2-dimensional array of strings as –

Dim twoDStringArray(10, 20) As String

The following program demonstrates creating and using a 2-dimensional array

Module arrayApl

Sub Main()

' an array with 5 rows and 2 columns

Dim a(,) As Integer =  $\{\{0,0\},\{1,2\},\{2,4\},\{3,6\},\{4,8\}\}$ 

Dim i, j As Integer

' output each array element's value '

For i = 0 To 4

For j = 0 To 1

Console.WriteLine( $a[\{0\},\{1\}] = \{2\}$ , i, j, a(i, j))

Next j

Dept.of CS&A, SAS, VMRF

By: S.Mahalakshmi

Next i Console.ReadKey() End Sub End Module Output: a[0,0]: 0a[0,1]:0a[1,0]: 1a[1,1]: 2a[2,0]: 2a[2,1]: 4a[3,0]: 3a[3,1]: 6a[4,0]: 4a[4,1]: 8 **Jagged Array** A Jagged array is an array of arrays. The following code shows declaring a jagged array named scores of Integers – Dim scores As Integer()() = New Integer(5)() $\{\}$ The following example illustrates using a jagged array – Module arrayApl Sub Main() 'a jagged array of 5 array of integers Dim a As Integer()() = New Integer(4)()  $\{\}$  $a(0) = New Integer() \{0, 0\}$  $a(1) = New Integer() \{1, 2\}$  $a(2) = New Integer() \{2, 4\}$ 

 $a(3) = New Integer() \{3, 6\}$ 

```
a(4) = New Integer() \{4, 8\}
```

Dim i, j As Integer

For i = 0 To 4

For j = 0 To 1

Console.WriteLine("a[ $\{0\},\{1\}$ ] =  $\{2\}$ ", i, j, a(i)(j))

Next j

Next i

Console.ReadKey()

End Sub

End Module

### Output:

a[0][0]: 0

a[0][1]: 0

a[1][0]: 1

a[1][1]: 2

a[2][0]: 2

a[2][1]: 4

a[3][0]: 3

a[3][1]: 6

a[4][0]: 4

a[4][1]: 8

### **Class Definition and Usage**

A class definition starts with the keyword Class followed by the class name; and the class body, ended by the End Class statement.

Objects are instances of a class. The methods and variables that constitute a class are called members of the class.

<sup>&#</sup>x27; output each array element's value

### Following is the general form of a class definition

```
[ <attributelist> ] [ accessmodifier ] [ Shadows ] [ MustInherit | NotInheritable ] [ Partial ] _ Class name [ ( Of typelist ) ] [ Inherits classname ] [ Implements interfacenames ] [ statements ] End Class
```

- *attributelist* is a list of attributes that apply to the class. Optional.
- *accessmodifier* defines the access levels of the class, it has values as Public, Protected, Friend, Protected Friend and Private. Optional.
- *Shadows* indicate that the variable re-declares and hides an identically named element, or set of overloaded elements, in a base class. Optional.
- *MustInherit* specifies that the class can be used only as a base class and that you cannot create an object directly from it, i.e., an abstract class. Optional.
- *NotInheritable* specifies that the class cannot be used as a base class.
- *Partial* indicates a partial definition of the class.
- *Inherits* specifies the base class it is inheriting from.
- *Implements* specifies the interfaces the class is inheriting from.

The following example demonstrates a Box class, with three data members, length, breadth and height

```
Module mybox
Class Box
Public length As Double 'Length of a box
Public breadth As Double 'Breadth of a box
Public height As Double 'Height of a box
End Class
Sub Main()
Dim Box1 As Box = New Box()
                                   'Declare Box1 of type Box
Dim Box2 As Box = New Box()
                                   ' Declare Box2 of type Box
Dim volume As Double = 0.0
                                 'Store the volume of a box here
box 1 specification
Box1.height = 5.0
Box 1.length = 6.0
Box 1.breadth = 7.0
box 2 specification
Box2.height = 10.0
Box2.length = 12.0
Box2.breadth = 13.0
```

'volume of box 1

volume = Box1.height \* Box1.length \* Box1.breadth

Console.WriteLine("Volume of Box1 : {0}", volume)

'volume of box 2

volume = Box2.height \* Box2.length \* Box2.breadth Console.WriteLine("Volume of Box2 : {0}", volume)

Console.ReadKey()

End Sub End Module

Output:

Volume of Box1 : 210 Volume of Box2 : 1560

### **Instance and Shared Members of a Class**

We can define class members as static using the Shared keyword. When we declare a member of a class as Shared, it means no matter how many objects of the class are created, there is only one copy of the member.

The keyword **Shared** implies that only one instance of the member exists for a class. Shared variables are used for defining constants because their values can be retrieved by invoking the class without creating an instance of it.

Shared variables can be initialized outside the member function or class definition. You can also initialize Shared variables inside the class definition.

You can also declare a member function as Shared. Such functions can access only Shared variables. The Shared functions exist even before the object is created.

The following example demonstrates the use of shared members –

Class StaticVar

**Public Shared num As Integer** 

**Public Sub count()** 

num = num + 1

**End Sub** 

Public Shared Function getNum() As Integer

**Return num** 

End Function
Shared Sub Main()
Dim s As StaticVar = New StaticVar()
s.count()
s.count()
s.count()
Console.WriteLine("Value of variable num: {0}", StaticVar.getNum())

Console. Read Key ()

**End Sub** 

**End Class** 

### **Output:**

Value of variable num: 3

#### **Constructor overloading**

When the same method name is used for more than one method, with different types of parameters and returned types, then the method is said to be overloaded. Constructor is a special method called 'New()' in vb.net and is defined as a Sub.

Overloading feature is used most frequently to overload the constructor. We overload the constructor by defining more than one 'Sub New()' procedure. By overloading a constructor, we make available more than one constructor. So, while creating an object we can choose which constructor we want to use to instantiate the object.

### **Example**:

Public Class Account
Private mCode As String
Private mName As String
Private mdescription As String
Protected mBalance As Double

Constructor1: Constructor to initialize all the member variables.

Public Sub New(ByVal code, ByVal name, ByVal description, ByVal balance) mCode = code mName = name mdescription = description mBalance = balance End Sub

Constructor2: Public Sub New() End Sub

Public Class AccountForm
Private Sub OkButton\_Click(ByVal sender As System.Object,
ByVal e As System.EventArgs) Handles OkButton.Click
'Instantiate the Account Class Object by using the Constructor1
Dim myPartyAcc As Account = New
Account(txtCode.Text, txtName.Text,
txtdescription.Text, txtBalance.Text)
MessageBox.Show(myPartyAcc.Code)
MessageBox.Show(myPartyAcc.Name)
MessageBox.Show(myPartyAcc.description)
End Sub
End Class

#### **Copy Constructors**

A *copy constructor* creates a new object by copying variables from an existing object of the same type. For example, you might want to pass a Time object to a Time constructor so that the new Time object has the same values as the old one.

VB.NET does not provide a copy constructor, so if you want one you must provide it yourself. Such a constructor copies the elements from the original object into the new one:

#### Example:

Public Sub New(ByVal existingObject As Time)
year = existingObject.Year
month = existingObject.Month
date = existingObject.Date
hour = existingObject.Hour
minute = existingObject.Minute
second = existingObject.Second
End Sub

A copy constructor is invoked by instantiating an object of type Time and passing it the name of the 59 Time object to be copied

### Dim t2 As New Time(existingObject)

Here an existing Time object (existingObject) is passed as a parameter to the copy constructor that will create a new Time object ()

#### **Shared constructor**

The class could also have a Shared constructor. A Shared constructor is called when the application starts and the class is being registered for use. It can be used for initialization, calculations and so on. Similarly to instance constructors, we are able to create instances of classes and store them into Shared fields in Shared constructors.

### Example:

Public Class YourClass Private Shared ID as Integer = 10

Public Shared ReadOnly Property CurrentID as Integer

Get

Return ID

End Get

**End Property** 

Public Shared Function GetID() as Integer

ID += 1

Return ID

**End Function** 

Shared Sub New()

Console.WriteLine("Before init: " & ID)

ID = 100

Console.WriteLine("After init: " & ID)

End Sub

End Class

Module Test

Sub Main()

Dim CountValue As Integer

For CountValue = 1 to 10

Console.WriteLine(YourClass.GetID())

Next

End Sub

End Module

Output:

Before init: 10 After init: 100

101

102

103

104

105

106

107

108 109

110

#### **Unit-III**

### **Inheritance and Polymorphism**

#### Virtual Methods

A virtual method is a declared class method that allows overriding by a method with the same derived class signature. Virtual methods are tools used to implement the polymorphism feature of an object-oriented language, such as C#. When a virtual object instance method is invoked, the method to be called is determined based on the object's runtime type, which is usually that of the most derived class. A virtual method is used to override specified base class implementation when a runtime object is of the derived type. Thus, virtual methods facilitate the consistent functionality of a related object set. Virtual method implementation differs in programming languages like C++, Java, C# and Visual Basic .NET. In Java, all non-static methods are virtual by default, with the exception of methods that are private or marked with the keyword final. C# requires the keyword virtual for virtual methods, with the exception of private, static and abstract methods, and the keyword override for overriding the derived class

A pure virtual method is a virtual method that mandates a derived class to implement a method and does not allow instantiation of the base class, or abstract class.

Abstract Class and methods

Abstract class is a special kind of class that cannot be instantiated. It only allows other classes to inherit from it but cannot be instantiated. These are the important point which are related to the abstract class.

- 1. abstract class may contain concrete methods.
- 2. class may contain non-public members.
- 3. abstract class can be used as a single inheritance.
- 4. abstract class can be invoked if a main() exists.

It only allows other classes to inherit from it but cannot be instantiated. The advantage is that it enforces certain hierarchies for all the subclasses. In other word, it is a kind of contract that forces all the subclasses to carry on the same hierarchies or standards.

### Creating a abstract class

we use **MustInherit** keyword to create abstract class. Abstract classes can also specify abstract members. Like abstract classes, abstract members also provide no details regarding their implementation. Only the member type, access level, required parameters and return type are specified. and to declare the abstract member we use the **MustOverride** keyword.

### **Example**

Imports System.Console

Imports System.Math

Module Module 1

Public MustInherit Class Abstractclass

Public MustOverride Function square() As Integer

Public MustOverride Function cube() As Integer

End Class

Public Class AbstractFirst

Inherits AbstractClass

Dim A As Integer = 4

Dim B As Integer = 5

Public Overrides Function square() As Integer

Return A \* A

Dept.of CS&A, SAS, VMRF

61

By: S.Mahalakshmi

**End Function** 

Public Overrides Function cube() As Integer

Return B \* B \* B

**End Function** 

**End Class** 

Sub Main()

Dim abs1 As New AbstractFirst()

WriteLine("square of A is :" & " " & abs1.square())
WriteLine("Cube of B is :" & " " & abs1.cube())
Read()
End Sub
End Module

Output:

square of A is:16

Cube of B is:125

#### **Sealed Class**

A sealed class is a class the does not allow inheritance . Means you cannot inherit the sealed class . InVB.NET sealed class is represented as Non Inheritable class.

### **Definition of Interfaces**

The *interface* is a set of definitions of properties, methods and events. Unlike classes [...], interfaces do not contain the implementation. Interfaces are implemented [...] by classes, but are defined as separate entities.

A class that implement an interface must implement all elements defined in that interface.

Defining a VB.NET interface is achieved using the specification **Interface** and interface implementation using specification **Implements**.

The definition of an interface can retrieve specifications defined in other interfaces. Inheritance of elements defined in other components are implemented in VB.NET language mentioning 63 specification **Inherits**.

In a namespace [...], interfaces have associated the modifier **Friend** implicitly, and interfaces defined associated modifier Public. classes, modules, interfaces and structures have Interface is a powerful tool of programming, because the objects definition and the implementation are separated. Cases in which it is recommended to define interfaces:

- Classes with high orthogonality: small-scale implementation of inheritance to define classes;
- High flexibility: a class can implement multiple interfaces;
- Implementation inheritance is not desired from a base class;
- Inheritance cannot be used: structures [...] cannot inherit classes, but can implement interfaces.

#### **Example**

Interface IOperatii

Event Calcul(ByVal x As Integer, ByVal y As Integer) Function OpDiferenta(ByVal a As Integer, ByVal b As Integer) As Integer Function OpProdus(ByVal a As Integer, ByVal b As Integer) As Long **End** Interface

### **Implementation of multiple interfaces**

We will see how to implement of multiple interface in vb.net an interface can obtain one or more methods, properties, indexers and events.

But none of them are implemented in the interface itself.it is the responsibility of the class that implements the interface to define the code for implementation of these members vb.net does not support directly multiple inheritance but using interface we can use multiple inheritance. interface keywords to create an interface& implement keywords is use to implement the interface. This code implementing two interfaces. The class Computation implement two interfaces Addition and Multiplication.it declare two data members and define the code for the methods Add and multiplication.

### **Example:**

Module Module 1

Interface Addition

Function Add() As Integer

**End Interface** 

**Interface Multiplication** 

Function Mul() As Integer

End Interface

**Class Computation** 

**Inherits Addition** 

**Inherits Multiplication** 

Private x As Integer, y As Integer

Public Sub New(ByVal x As Integer, ByVal y As Integer)

Me.x = x

Me.y = y

End Sub

Public Function Add() As Integer

Return (x + y)

**End Function** 

Public Function Mul() As Integer

Return (x \* y)

**End Function** 

**End Class** 

Class interfaceTest1

Sub Main()

Dim com As New Computation(10, 20)

Dim add As Addition = DirectCast(com, Addition)

Console.WriteLine("sum =" & add.Add())

Dim mul As Multiplication = DirectCast(com, Multiplication)

Console.WriteLine("product =+" & mul.Mul())

End Sub

**End Class** 

Dept.of CS&A, SAS, VMRF

65

#### End Module

#### **Interface Inheritance**

• If an interface uses the Inherits statement, you can specify one or more base interfaces. You can inherit from two interfaces even if they each define a member with the same name. If you do so, the implementing code must use name qualification to specify which member it is implementing.

An interface cannot inherit from another interface with a more restrictive access level. For example, a Public interface cannot inherit from a Friend interface.

An interface cannot inherit from an interface nested within it.

An example of interface inheritance in the .NET Framework is the ICollection interface, which inherits from the IEnumerable interface. This causes ICollection to inherit the definition of the enumerator required to traverse a collection.

#### **Example**

Public Interface thisInterface Inherits IComparable, IDisposable, IFormattable ' Add new property, procedure, and event definitions. End Interface

#### **Namespaces**

The most common way VB.NET namespaces are used by most <u>programmers</u> is to tell the compiler which .NET Framework libraries are needed for a particular program.

For example, some of the namespaces and the actual files they are in for a Windows Forms Application are:

System > in System.dll System.Data > in System.Data.dll System.Deployment > System.Deployment.dll System.Drawing > System.Drawing.dll System.Windows.Forms > System.Windows.Forms.dll

You can see (and change) the namespaces and references for your project in the project properties under the **References** tab.

This way of thinking about namespaces makes them seem to be just the same thing as "code library" but that's only part of the idea. The real benefit of namespaces is organization.

Namespaces make it possible to organize the tens of thousands of .NET Framework objects and all the objects that VB programmers create in projects, too, so they don't clash.

66

For example, if you search .NET for a **Color** object, you find two. There is a **Color** object in both:

System.Drawing
System.Windows.Media
If you add an **Imports** statement for both namespaces

Imports System.Drawing
Imports System.Windows.Media

VB.NET uses the name of your project (**WindowsApplication1** for a standard forms application if you don't change it) as the default namespace.

#### **Access Modifiers**

**AccessSpecifiers** describes as the scope of accessibility of an Object and its members. We can control the scope of the member object of a class using access specifiers. We are using access specifiers for providing security of our applications.

Visual Basic .Net provide five access specifiers, they are as follows:

- Public
- Private
- Protected
- Friend
- ProtectedFriend

### **Public:**

Public is the most common access specifier. It can be access from anywhere, hat means there is no restriction on accessability. The scope of the accessibility is inside class also in outside the class.

#### **Private:**

The scope of the accessibility is limited only inside the classes in which they are decleared. The Private members can not be accessed outside the class and it is the least permissive access level.

#### **Protected:**

The scope of accessibility is limited within the class and the classses derived (Inherited )from this class.

#### Friend:

67

The Friend access specifier can access within the program that contain its declarations and also access—within the same assembly level. You can use friend instead of Dim keyword.

#### **ProtectedFriend:**

ProtectedFriend is same access lebels of both Protected and Friend. It can access anywhere in the same assebly and in the same class also the classes inherited from the same class .

Syntax:

Public Class SomeClass

Public Sub DoSomething( )

١..

End Sub

Private Sub InternalHelperSub( )

١..

End Sub

**End Class** 

#### **Delegates**

A delegate is a type that safely encapsulates a method, similar to a function pointer in C and C++. Unlike C function pointers, delegates are object-oriented, type safe, and secure. The type of a delegate is defined by the name of the delegate.

Example:

public delegate sub mydlg()

Then we use the delegate by simply declaring a variable of the delegate and assigning the sub or function to run when called.

Private Sub message()
Console.WriteLine ( "show message" )
End Sub

now it matches our declaration of MyDlg. it's a sub routine with no parameters. And then our test code:

Dim dlg As mydel dlg = New mydel(AddressOf message) dlg.Invoke()

When we invoke the delegate, the message sub is run.

Code:

Module Module1

Public Delegate Sub mydel()

Public Delegate Sub mydel1(ByVal a As Integer)

Public Sub message()

Console.WriteLine("show message")

End Sub

Public Sub add(ByVal a As Integer)

Dim b As Integer

b = a + a

Console.Write(" Addition is: ")

Console.WriteLine(b)

End Sub

Sub Main()

Dim dlg As mydel

dlg = New mydel(AddressOf message)

dlg.Invoke()

Dim dlg1 As mydel1

dlg1 = New mydel1(AddressOf add)

dlg1.Invoke(10)

End Sub

End Module

**OUTPUT:** 

show message

Addition is :20

#### **Event**

Events are basically a user action like key press, clicks, mouse movements, etc., or some occurrence like system generated notifications. Applications need to respond to events when they occur.

Clicking on a button, or entering some text in a text box, or clicking on a menu item, all are examples of events. An event is an action that calls a function or may cause another event. Event handlers are functions that tell how to respond to an event.

VB.Net is an event-driven language. There are mainly two types of events –

- Mouse events
- · Keyboard events

#### **Handling Mouse Events**

Mouse events occur with mouse movements in forms and controls. Following are the various mouse events related with a Control class –

- MouseDown it occurs when a mouse button is pressed
- MouseEnter it occurs when the mouse pointer enters the control
- MouseHover it occurs when the mouse pointer hovers over the control
- MouseLeave it occurs when the mouse pointer leaves the control
- MouseMove it occurs when the mouse pointer moves over the control
- MouseUp it occurs when the mouse pointer is over the control and the mouse button is released
- MouseWheel it occurs when the mouse wheel moves and the control has focus

The event handlers of the mouse events get an argument of type **MouseEventArgs**. The MouseEventArgs object is used for handling mouse events. It has the following properties –

- **Buttons** indicates the mouse button pressed
- Clicks indicates the number of clicks
- **Delta** indicates the number of detents the mouse wheel rotated

- X indicates the x-coordinate of mouse click
- Y indicates the y-coordinate of mouse click

Handling Keyboard Events

Following are the various keyboard events related with a Control class –

- **KeyDown** occurs when a key is pressed down and the control has focus
- **KeyPress** occurs when a key is pressed and the control has focus
- **KeyUp** occurs when a key is released while the control has focus

The event handlers of the KeyDown and KeyUp events get an argument of type **KeyEventArgs**. This object has the following properties –

- Alt it indicates whether the ALT key is pressed
- Control it indicates whether the CTRL key is pressed
- **Handled** it indicates whether the event is handled
- **KeyCode** stores the keyboard code for the event
- **KeyData** stores the keyboard data for the event
- **KeyValue** stores the keyboard value for the event
- Modifiers it indicates which modifier keys (Ctrl, Shift, and/or Alt) are pressed
- **Shift** it indicates if the Shift key is pressed

The event handlers of the KeyDown and KeyUp events get an argument of type **KeyEventArgs**. This object has the following properties –

- **Handled** indicates if the KeyPress event is handled
- **KeyChar** stores the character corresponding to the key pressed

#### **Attributes**

Attributes are declarative tags that can be used to annotate types or class members, thereby modifying their meaning or customizing their behavior. This descriptive information provided by the attribute is stored as metadata in a .NET assembly and can be extracted either at design time or at runtime using reflection.

To see how attributes might be used, consider the <WebMethod> attribute, which might appear in code as follows:

<WebMethod(Description:="Indicates the number of visitors to a page")> \_

Public Function PageHitCount(strULR As String) As Integer

Ordinarily, public methods of a class can be invoked locally from an instance of that class; they are not—treated as members of a web service. In contrast, the <WebMethod> attribute marks a method as a function callable over the Internet as part of a web service. This <WebMethod> attribute also includes a single property, Description, which provides the text that will appear in the page describing the web service.

You may wonder why attributes are used on the .NET platform and why they are not simply implemented as language elements. The answer comes from the fact that attributes are stored as metadata in an assembly, rather than as part of its executable code. As an item of metadata, the attribute describes the program element to which it applies and is available through reflection both at design time (if a graphical environment such as Visual Studio .NET is used), at compile time

#### Reflection

Without adding reference using classLibrary methods at runtime is done through Reflection. In Refelection we have to use an Activator class. An Activator class is a class, which creates the instance of class method at runtime

The generic terms of Reflection are:

- **Assembly:** Which hold the dll of classLibrary.
- **Type:** Hold the class of classLibrary.
- **MethodInfo:** Hold the method of class.
- **Parameterinfo:** Keep the parameter information of Method.

Here I made a class Library, in this class library I made two classes and some methods in these classes. After making this, build this class Library. On building the class Library a dll will genarate.

#### Example:

Imports System
Imports System.Collections.Generic
Imports System.Text
Imports System.Windows.Forms

Namespace reflection class

Public Class xx

Public Function sum(ByVal a As Integer, ByVal b As Integer) As Integer

Return a + b

**End Function** 

Public Function [sub](ByVal a As Integer, ByVal b As Integer) As Integer

Return a - b

**End Function** 

End Class

Public Class yy
Public Function mul(ByVal a As Integer, ByVal b As Integer) As Integer
Return a \* b
End Function
End Class
End Namespace

# Unit-IV Exception Handling

### **Default Exception Handling:**

An exception is a problem that arises during the execution of a program. An exception is a response to an exceptional circumstance that arises while a program is running, such as an attempt to divide by zero.

Exceptions provide a way to transfer control from one part of a program to another. VB.Net exception handling is built upon four keywords - **Try**, **Catch**, **Finally** and **Throw**.

- **Try** A Try block identifies a block of code for which particular exceptions will be activated. It's followed by one or more Catch blocks.
- Catch A program catches an exception with an exception handler at the place in a program where you want to handle the problem. The Catch keyword indicates the catching of an exception.
- **Finally** The Finally block is used to execute a given set of statements, whether an exception is thrown or not thrown. For example, if you open a file, it must be closed whether an exception is raised or not.
- **Throw** A program throws an exception when a problem shows up. This is done using a Throw keyword.

VB.Net provides a structured solution to the exception handling problems in the form of try and catch blocks. Using these blocks the core program statements are separated from the error-handling statements.

These error handling blocks are implemented using the **Try**, **Catch** and **Finally** keywords. Following is an example of throwing an exception when dividing by zero condition occurs –

### Example:

Module exceptionProg Sub division(ByVal num1 As Integer, ByVal num2 As Integer) Dim result As Integer

Try

 $result = num1 \setminus num2$ 

Catch e As DivideByZeroException

Console.WriteLine("Exception caught: {0}", e)

Finally

Console.WriteLine("Result: {0}", result)

End Try

End Sub

Sub Main()

division(25, 0)

Console.ReadKey()

End Sub

End Module

### **Output**:

Exception caught: System.DivideByZeroException: Attempted to divide by zero.

at ... Result: 0

### **User-Defined Exceptions**

You can also define your own exception. User-defined exception classes are derived from the **ApplicationException** class. The following example demonstrates this –

#### **Example**:

Module exceptionProg

Public Class TempIsZeroException: Inherits ApplicationException

Public Sub New(ByVal message As String)

MyBase.New(message)

End Sub

**End Class** 

**Public Class Temperature** 

Dim temperature As Integer = 0

Sub showTemp()

If (temperature = 0) Then

Throw (New TempIsZeroException("Zero Temperature found"))

Else

Console.WriteLine("Temperature: {0}", temperature)

End If

End Sub

**End Class** 

Sub Main()

Dept.of CS&A, SAS, VMRF

73

By: S.Mahalakshmi

Dim temp As Temperature = New Temperature()

Try

temp.showTemp()

Catch e As TempIsZeroException

Console.WriteLine("TempIsZeroException: {0}", e.Message)

End Try

Console.ReadKey()

End Sub

End Module

Output:

TempIsZeroException: Zero Temperature found

### **Throw Statement**

You can throw an object if it is either directly or indirectly derived from the System. Exception class.

You can use a throw statement in the catch block to throw the present object as –

Syntax:

Throw [ expression ]

| Example:                                                                                                    |
|----------------------------------------------------------------------------------------------------|
|                                                                                                    |
| Module exceptionProg                                                                                                    |
| Sub Main()                                                                                                    |
| Try                                                                                                    |
| Throw New ApplicationException("A custom exception _ is being thrown here")                                                                                                    |
| Catch e As Exception                                                                                                    |
| Console.WriteLine(e.Message)                                                                                                    |
| Finally                                                                                                    |
| Console.WriteLine("Now inside the Finally Block")                                                                                                    |
| End Try                                                                                                    |
| Console.ReadKey()                                                                                                    |
| End Sub                                                                                                    |
| End Module                                                                                                    |
|                                                                                                    |
| Output:                                                                                                    |
| A custom exception is being thrown here Now inside the Finally Block                                                                                                    |
| Custom Exceptions                                                                                                    |
| Visual Basic .NET offers structured exception handling that provides a powerful, more readable alternative to "On Error Goto" error handling, which is available in previous versions of Microsoft Visual Basic. |
| In VB.Net we can handle exceptions with great ease and we can also create our own customized                                                                                                    |

You can also throw an exception from within your own code using the keyword Throw.

exceptions which can later be used for our applications specific needs. Exceptions are objects that encapsulate an irregular circumstance, such as when an application is out of memory, a file that cannot

Example:

Dept.of CS&A, SAS, VMRF

be opened, or an attempted illegal cast.

By: S.Mahalakshmi

76

Public Class Form1

Private Sub Button1\_Click(ByVal sender As System.Object, ByVal e As System.EventArgs) Handles Button1.Click

Try

Dim i As Integer

Dim j As Integer

Dim k As Integer

i = 10

 $\mathbf{k} = \mathbf{0}$ 

i = j / k

Catch ex As Exception

Throw (New MyCustomException("You can not divide a number by zeo"))

End Try

End Sub

**End Class** 

Public Class MyCustomException Inherits System.ApplicationException

Public Sub New(ByVal message As String) MyBase.New(message) MsgBox(message) End Sub

**End Class** 

#### Usage of a Thread

A thread is a path of execution within a process. A process can contain multiple threads.

- 1. Responsiveness: If the process is divided into multiple threads, if one thread completes its execution, then its output can be immediately returned.
- 2. Faster context switch: Context switch time between threads is lower compared to process context switch. Process context switching requires more overhead from the CPU.
- 3. Effective utilization of multiprocessor system: If we have multiple threads in a single process, then we can schedule multiple threads on multiple processor. This will make process execution faster.
- 4. Resource sharing: Resources like code, data, and files can be shared among all threads within a process.

Note: stack and registers can't be shared among the threads. Each thread has its own stack and registers.

5. Communication: Communication between multiple threads is easier, as the threads shares common address space. while in process we have to follow some specific communication technique for communication between two process.

6. Enhanced throughput of the system: If a process is divided into multiple threads, and each thread function is considered as one job, then the number of jobs completed per unit of time is increased, thus 77 increasing the throughput of the system.

#### **Thread Class**

Any application makes use of threads to either show you information or a screen; or to allow for long running tasks to complete. Now, threads are tricky and data is tricky. Sometimes you will encounter a situation that may possibly freeze your application due to a long running task. So, instead of slamming all the code into one form, you have several threads. Each thread can run independently without affecting any other threads or user process.

### **Example:**

Imports System. Threading 'Imports Threading Namespace Dim F2 As New frmThread2 'Create New Form 2 Object

Dim strText As String = "Thread Is Running!" 'Text To Display Dim lbList As New ListBox 'Create New ListBox, Used By Form 2

Private Sub frmThread1\_Load(sender As Object, e As EventArgs) Handles Me.Load

'Create Thread, and Specify Delegate

Dim tThread1 As New Thread(AddressOf ThreadProcedure)

'Start A Thread

tThread1.Start()

'Show Form 2

F2.Show()

F2.TopMost = True

End Sub

#### Start(), Abort(), Join(), Sleep() Methods

Once you create a new thread object, you must explicitly call its Start() method to have it actually execute the thread method.

Calling the **Start**() method is a non-blocking operation, meaning that control returns immediately to the client that started the thread, even though it may be some time later until the new thread actually starts. As a result, do not make any assumptions in your code that the thread is actually running.

Syntax:

Thread.Start() 78

Sleep():

The **Thread** class provides two overloaded versions of the static **Sleep**() method, used to put a thread to sleep for a specified timeout:

Because **Sleep**() is a static method, you can only put your own thread to sleep:

Thread.Sleep(20)

**Sleep()** is a blocking call, meaning that control returns to the calling thread only after the sleep period has elapsed. **Sleep()** puts the thread in a special queue of threads waiting to be awakened by the operating system.

#### Joining a Thread

The Thread class provides the **Join**() method, which allows one thread to wait for another thread to terminate. Any client that has a reference to a Thread object can call **Join**(), and have the client thread blocked until the thread terminates. Note that you should always check before calling **Join**() that the thread you are trying to join to is not your current thread:

Syntax:

thread.Join()

When you specify a timeout, Join() will return when the timeout has expired or when the thread is terminated, whichever happens first.

#### **Aborting a Thread**

The Thread class provides an Abort() method, intended to forcefully terminate a .NET thread. Calling Abort() throws an exception of type ThreadAbortException in the thread being aborted.

Syntax:

Thread.Abort()

#### Suspending and Resuming a Thread

Dept.of CS&A, SAS, VMRF

By: S.Mahalakshmi

The **Thread** class provides the **Suspend**() method, used to suspend the execution of a thread, and the **Resume**() method, used to resume a suspended thread:

Anybody can call **Suspend**() on a Thread object, including objects running on that thread, and there is no harm in calling **Suspend**() on an already suspended thread. Obviously, only clients on other threads can resume a suspended thread. **Suspend**() is a non-blocking call, meaning that control returns immediately to the caller, and the thread is suspended later, usually at the next safe point.

A *safe point* is a point in the code safe for garbage collection. When garbage collection takes place, .NET must suspend all running threads, so that it can compact the heap, move objects in memory, and patch client-side references. The JIT compiler identifies those points in the code that are safe for suspending the thread (such as returning from method calls or branching for another loop iteration). When **Suspend**() is called, the thread will be suspended once it reaches the next safe point.

Syntax:

Thread.Suspend()

Thread.Resume()

### **Thread Priority**

Thread class's ThreadPriority property is used to sets thread's priority. The thread priority can have **Normal**, **AboveNormal**, **BelowNormal**, **Highest**, and **Lowest** values.

thread.Priority = ThreadPriority.Lowest

Example:

Imports System.Threading
Module Module1
Sub Main()
Dim th As New Thread(AddressOf WriteY)
th.Start()
For i As Integer = 0 To 10
Console.WriteLine("Hello")
Next
End Sub

Private Sub WriteY()
For i As Integer = 0 To 9
Console.WriteLine("world")
Next
End Sub
End Module

Imports System.Threading
Module Module1
Sub Main()
Dim th As New Thread(AddressOf WriteY)
th.Priority = ThreadPriority.Lowest
th.Start()
For i As Integer = 0 To 10
Console.WriteLine("Hello")
Next
End Sub

Private Sub WriteY()
For i As Integer = 0 To 9
Console.WriteLine("world")
Next
End Sub
End Module

### **Synchronization**

At times, you might want to control access to a resource, such as an object's properties or methods, so that only one thread at a time can modify or use that resource. Your object is similar to the airplane restroom discussed earlier, and the various threads are like the people waiting in line. Synchronization is provided by a lock on the object, which prevents a second thread from barging in on your object until the first thread is finished with it.

In this section you examine three synchronization mechanisms provided by the CLR: the Interlock class, the Visual Basic .NET Lock statement, and the Monitor class. But first, you need to simulate a shared resource, such as a file or printer, with a simple integer variable: **counter**. Rather than opening the file or accessing the printer, you'll increment **counter** from each of two threads.

To start, declare the member variable and initialize it to 0:

Private counter As Integer = 0

Modify the Incrementer method to increment the counter member variable:

Public Sub Incrementer()
Try
While counter < 1000
Dim temp As Integer = counter

81

temp += 1 'increment

Thread.Sleep(0)

counter = temp
Console.WriteLine("Thread {0}. Incrementer: {1}", \_
Thread.CurrentThread.Name, counter)
End While

The idea here is to simulate the work that might be done with a controlled resource. Just as we might open a file, manipulate its contents, and then close it, here we read the value of **counter** into a temporary variable, increment the temporary variable.

### **Binary Data Files**

The BinaryReader and BinaryWriter classes are used for reading from and writing to a binary file.

The **BinaryReader** class is used to read binary data from a file. A **BinaryReader** object is created by passing a **FileStream** object to its constructor.

The following table shows some of the commonly used **methods** of the **BinaryReader** class.

| Sr.No. | Method Name & Purpose                                                                                                    |
|--------|----------------------------------------------------------------------------------------------------|
| 1      | Public Overridable Sub Close It closes the BinaryReader object and the underlying stream.                                                                      |
| 2      | Public Overridable Function Read As Integer  Reads the characters from the underlying stream and advances the current position of the stream.                  |
| 3      | Public Overridable Function ReadBoolean As Boolean  Reads a Boolean value from the current stream and advances the current position of the stream by one byte. |
| 4      | Public Overridable Function ReadByte As Byte  Reads the next byte from the current stream and advances the current position of the stream by one byte.         |

| 5 | Public Overridable Function ReadBytes (count As Integer) As Byte()                                                                       |
|---|----------------------------------------------------------------------------------------------------|
|   | Reads the specified number of bytes from the current stream into a byte array and advances the current position by that number of bytes. |

## The BinaryWriter Class

The **BinaryWriter** class is used to write binary data to a stream. A BinaryWriter object is created by passing a FileStream object to its constructor.

The following table shows some of the commonly used methods of the BinaryWriter class.

| Sr.No. | Function Name & Description                                                                                                    |
|--------|----------------------------------------------------------------------------------------------------|
| 1      | Public Overridable Sub Close It closes the BinaryWriter object and the underlying stream.                                                                  |
| 2      | Public Overridable Sub Flush  Clears all buffers for the current writer and causes any buffered data to be written to the underlying device.               |
| 3      | Public Overridable Function Seek (offset As Integer, origin As SeekOrigin ) As Long Sets the position within the current stream.                           |
| 4      | Public Overridable Sub Write (value As Boolean)  Writes a one-byte Boolean value to the current stream, with 0 representing false and 1 representing true. |
| 5      | Public Overridable Sub Write (value As Byte)  Writes an unsigned byte to the current stream and advances the stream position by one byte.                  |

#### **Text Files**

The **StreamReader** and **StreamWriter** classes are used for reading from and writing data to text files. These classes inherit from the abstract base class Stream, which supports reading and writing bytes into a file stream.

#### The StreamReader Class

The **StreamReader** class also inherits from the abstract base class TextReader that represents a reader for reading series of characters. The following table describes some of the commonly used **methods** of the StreamReader class –

| Sr.No. | Method Name & Purpose                                                                                                    |
|--------|----------------------------------------------------------------------------------------------------|
| 1      | Public Overrides Sub Close                                                                                                    |
|        | It closes the StreamReader object and the underlying stream and releases any system resources associated with the reader.                       |
| 2      | Public Overrides Function Peek As Integer  Returns the next available character but does not consume it.                                        |
| 3      | Public Overrides Function Read As Integer  Reads the next character from the input stream and advances the character position by one character. |

### The StreamWriter Class

The **StreamWriter** class inherits from the abstract class TextWriter that represents a writer, which can write a series of character.

The following table shows some of the most commonly used methods of this class –

| Sr.No. | Method Name & Purpose                                                                                          |
|--------|----------------------------------------------------------------------------------------------------|
| 1      | Public Overrides Sub Close                                                                                     |
| 2      | Closes the current StreamWriter object and the underlying stream.                                              |
| 2      | Public Overrides Sub Flush                                                                                     |
|        | Clears all buffers for the current writer and causes any buffered data to be written to the underlying stream. |
| 3      | Public Overridable Sub Write (value As Boolean)                                                                |

|   |   | Writes the text representation of a Boolean value to the text string or stream. (Inherited from TextWriter.)                     |
|---|---|----------------------------------------------------------------------------------------------------|
| 4 | 1 | Public Overrides Sub Write (value As Char) Writes a character to the stream.                                                     |
| 4 | 5 | Public Overridable Sub Write (value As Decimal)  Writes the text representation of a decimal value to the text string or stream. |

### Example

```
Imports System.IO

Module fileProg

Sub Main()

Dim names As String() = New String() {"Zara Ali", _
"Nuha Ali", "Amir Sohel", "M Amlan"}

Dim s As String

Using sw As StreamWriter = New StreamWriter("names.txt")

For Each s In names

sw.WriteLine(s)

Next s

End Using
' Read and show each line from the file.

Dim line As String

Using sr As StreamReader = New StreamReader("names.txt")

line = sr.ReadLine()
```

While (line <> Nothing)

Console.WriteLine(line)

line = sr.ReadLine()

End While

**End Using** 

Console.ReadKey()

End Sub

End Module

Output:

Zara Ali Nuha Ali Amir Sohel M Amlan 86

# The DirectoryInfo Class

The **DirectoryInfo** class is derived from the **FileSystemInfo** class. It has various methods for creating, moving, and browsing through directories and subdirectories. This class cannot be inherited.

Following are some commonly used **properties** of the **DirectoryInfo** class –

| Sr.No. | Property Name & Description                                                    |
|--------|--------------------------------------------------------------------------------|
| 1      | Attributes  Gets the attributes for the current file or directory.             |
| 2      | CreationTime  Gets the creation time of the current file or directory.         |
| 3      | Exists  Gets a Boolean value indicating whether the directory exists.          |
| 4      | Extension  Gets the string representing the file extension.                    |
| 5      | FullName Gets the full path of the directory or file.                          |
| 6      | LastAccessTime  Gets the time the current file or directory was last accessed. |
| 7      | Name                                                                           |

Gets the name of this DirectoryInfo instance.

Following are some commonly used **methods** of the **DirectoryInfo** class –

| Sr.No. | Method Name & Purpose                                                                                                    |
|--------|----------------------------------------------------------------------------------------------------|
| 1      | Public Sub Create Creates a directory.                                                                                                    |
| 2      | Public Function CreateSubdirectory (path As String ) As DirectoryInfo  Creates a subdirectory or subdirectories on the specified path. The specified path can be relative to this instance of the DirectoryInfo class. |
| 3      | Public Overrides Sub Delete  Deletes this DirectoryInfo if it is empty.                                                                                                    |
| 4      | Public Function GetDirectories As DirectoryInfo() Returns the subdirectories of the current directory.                                                                                                    |
| 5      | Public Function GetFiles As FileInfo() Returns a file list from the current directory.                                                                                                    |

### The FileInfo Class

The **FileInfo** class is derived from the **FileSystemInfo** class. It has properties and instance methods for creating, copying, deleting, moving, and opening of files, and helps in the creation of FileStream objects. This class cannot be inherited.

Following are some commonly used **properties** of the **FileInfo** class –

| Sr.No. | Property Name & Description |
|--------|-----------------------------|
|        |                             |

| 1  | Attributes                                                    |
|----|---------------------------------------------------------------|
|    | Gets the attributes for the current file.                     |
| 2  | CreationTime                                                  |
|    | Gets the creation time of the current file.                   |
| 3  | Directory                                                     |
|    | Gets an instance of the directory, which the file belongs to. |
| 4  | Exists                                                        |
|    | Gets a Boolean value indicating whether the file exists.      |
| 5  | Extension                                                     |
|    | Gets the string representing the file extension.              |
| 6  | FullName                                                      |
|    | Gets the full path of the file.                               |
| 7  | LastAccessTime                                                |
|    | Gets the time the current file was last accessed.             |
| 8  | LastWriteTime                                                 |
|    | Gets the time of the last written activity of the file.       |
| 9  | Length                                                        |
|    | Gets the size, in bytes, of the current file.                 |
| 10 | Name                                                          |
|    | Gets the name of the file.                                    |

Following are some commonly used **methods** of the **FileInfo** class –

| Sr.No. | Method Name & Purpose                                                                                       |
|--------|----------------------------------------------------------------------------------------------------|
| 1      | Public Function AppendText As StreamWriter                                                                  |
|        | Creates a StreamWriter that appends text to the file represented by this instance of the FileInfo.          |
| 2      | Public Function Create As FileStream                                                                        |
|        | Creates a file.                                                                                             |
| 3      | Public Overrides Sub Delete                                                                                 |
|        | Deletes a file permanently.                                                                                 |
| 4      | Public Sub MoveTo (destFileName As String )                                                                 |
|        | Moves a specified file to a new location, providing the option to specify a new file name.                  |
| 5      | Public Function Open (mode As FileMode) As FileStream                                                       |
|        | Opens a file in the specified mode.                                                                         |
| 6      | Public Function Open (mode As FileMode, access As FileAccess ) As FileStream                                |
|        | Opens a file in the specified mode with read, write, or read/write access.                                  |
| 7      | Public Function Open (mode As FileMode, access As FileAccess, share As FileShare ) As FileStream            |
|        | Opens a file in the specified mode with read, write, or read/write access and the specified sharing option. |
| 8      | Public Function OpenRead As FileStream                                                                      |
|        | Creates a read-only FileStream                                                                              |
| 9      | Public Function OpenWrite As FileStream                                                                     |
|        | Creates a write-only FileStream.                                                                            |

Example

90

Imports System.IO

Module fileProg

Sub Main()

'creating a DirectoryInfo object

Dim mydir As DirectoryInfo = New DirectoryInfo("c:\Windows")

' getting the files in the directory, their names and size

Dim f As FileInfo() = mydir.GetFiles()

Dim file As FileInfo

For Each file In f

Console.WriteLine("File Name: {0} Size: {1} ", file.Name, file.Length)

Next file

Console.ReadKey()

End Sub

End Module

### **Unit-V**

#### **Timer Control**

Timer Control plays an important role in the Client side programming and Server side programming, also used in Windows Services. By using this Timer Control, windows allow you to control when actions take place without the interaction of another thread.

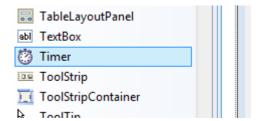

#### **Use of Timer Control**

We can use **Timer Control** in many situations in our development environment. If you want to run some code after a certain interval of time continuously, you can use the Timer control. As well as to start a process at a fixed time schedule, to increase or decrease the speed in an animation graphics with time schedule etc. you can use the Timer Control. The Visual Studio toolbox has a Timer Control that allowing you to drag and drop the timer controls directly onto a Windows Forms designer. At runtime it does not have a visual representation and works as a component in the background.

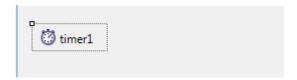

#### **How to Timer Control?**

With the Timer Control, we can control programs in millisecond, seconds, minutes and even in hours. The Timer Control allows us to set Interval property in milliseconds (1 second is equal to 1000 milliseconds). For example, if we want to set an interval of two minute we set the value at Interval property as 120000, means 120x1000.

The Timer Control starts its functioning only after its Enabled property is set to True, by default Enabled property is False.

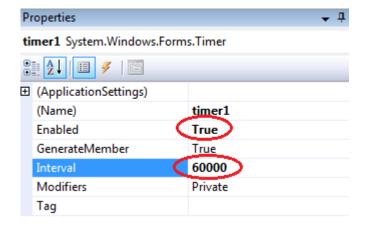

### Timer example

The following program shows a Timer example that display current system time in a Label control. For doing this, we need one Label control and a Timer Control. Here in this program, we can see the Label Control is updated each seconds because we set Timer Interval as 1 second, that is 1000 milliseconds. After drag and drop the Timer Control in the designer form, double click the Timer control and set the DateTime.Now.ToString to Label control text property.

#### Public Class Form1

Private Sub Timer1\_Tick(ByVal sender As System.Object, ByVal e As System.EventArgs) Handles Timer1.Tick

Label1.Text = DateTime.Now.ToString

End Sub

**End Class** 

### **Start and Stop Timer Control**

We can control the Timer Control Object that when it start its function as well as when it stop its function. The Timer Control has a start and stop methods to perform these actions.

```
Timer1.Start() 'Timer starts functioning
Timer1.Stop() 'Timer stops functioning
```

Here is an example for start and stop methods of the Timer Control. In this example we run this program only 10 seconds. So we start the Timer in the Form\_Load event and stop the Timer after 10 seconds. We set timer Interval property as 1000 milliseconds (1 second) and in run time the Timer will—execute 10 times its Tick event

#### **Example**:

Public Class Form1

Dim second As Integer

Private Sub Form1\_Load(ByVal sender As System.Object, ByVal e As System.EventArgs) Handles MyBase.Load

Timer1.Interval = 1000

Timer1.Start() 'Timer starts functioning

End Sub

Private Sub Timer1\_Tick(ByVal sender As System.Object, ByVal e As System.EventArgs) Handles Timer1.Tick

Label1.Text = DateTime.Now.ToString

second = second + 1

If second  $\geq 10$  Then

Timer1.Stop() 'Timer stop s functioning

MsgBox("Timer Stopped....")

End If

End Sub

**End Class** 

#### **ProgressBar Control**

It represents a Windows progress bar control. It is used to provide visual feedback to your users about the status of some task. It shows a bar that fills in from left to right as the operation progresses.

Let's click on a ProgressBar control from the Toolbox and place it on the form.

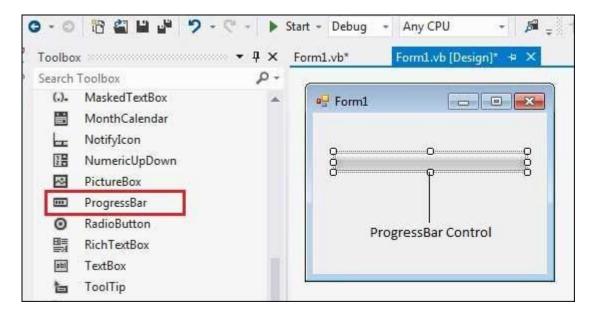

The main properties of a progress bar are *Value*, *Maximum* and *Minimum*. The Minimum and Maximum properties are used to set the minimum and maximum values that the progress bar can display. The Value property specifies the current position of the progress bar.

The ProgressBar control is typically used when an application performs tasks such as copying files or printing documents. To a user the application might look unresponsive if there is no visual cue. In such cases, using the ProgressBar allows the programmer to provide a visual status of progress.

#### Properties of the ProgressBar Control

The following are some of the commonly used properties of the ProgressBar control –

| Sr.No. | Property & Description                                                                      |
|--------|---------------------------------------------------------------------------------------------|
| 1      | AllowDrop Overrides Control.AllowDrop.                                                      |
| 2      | BackgroundImage  Gets or sets the background image for the ProgressBar control.             |
| 3      | BackgroundImageLayout  Gets or sets the layout of the background image of the progress bar. |

| 4 | CausesValidation                                                                                                    |
|---|----------------------------------------------------------------------------------------------------|
|   | Gets or sets a value indicating whether the control, when it receives focus, causes validation to be performed on any controls that require validation. |
| 5 | Font Gets or sets the font of text in the ProgressBar.                                                                                                  |
| 6 | ImeMode  Gets or sets the input method editor (IME) for the ProgressBar.                                                                                |

# Methods of the ProgressBar Control

The following are some of the commonly used methods of the ProgressBar control –

| Sr.No. | Method Name & Description                                                                 |
|--------|-------------------------------------------------------------------------------------------|
| 1      | Increment Increments the current position of the ProgressBar control by specified amount. |
| 2      | PerformStep Increments the value by the specified step.                                   |
| 3      | ResetText Resets the Text property to its default value.                                  |
| 4      | ToString Returns a string that represents the progress bar control.                       |

# Events of the ProgressBar Control

The following are some of the commonly used events of the ProgressBar control –

| Sr.No. | Event & Description |
|--------|---------------------|
|        |                     |

| 1 | BackgroundImageChanged  Occurs when the value of the BackgroundImage property changes.             |
|---|----------------------------------------------------------------------------------------------------|
| 2 | BackgroundImageLayoutChanged  Occurs when the value of the BackgroundImageLayout property changes. |
| 3 | CausesValidationChanged Occurs when the value of the CausesValidation property changes.            |
| 4 | Click Occurs when the control is clicked.                                                          |
| 5 | DoubleClick Occurs when the user double-clicks the control                                         |

Example

97

Public Class Form1

Private Sub Form1\_Load(sender As Object, e As EventArgs) \_

Handles MyBase.Load

'create two progress bars

Dim ProgressBar1 As ProgressBar

Dim ProgressBar2 As ProgressBar

ProgressBar1 = New ProgressBar()

ProgressBar2 = New ProgressBar()

'set position

ProgressBar1.Location = New Point(10, 10)

ProgressBar2.Location = New Point(10, 50)

'set values

ProgressBar1.Minimum = 0

ProgressBar1.Maximum = 200

ProgressBar1.Value = 130

ProgressBar2.Minimum = 0

ProgressBar2.Maximum = 100

ProgressBar2.Value = 40

'add the progress bar to the form

Me.Controls.Add(ProgressBar1)

Me.Controls.Add(ProgressBar2)

' Set the caption bar text of the form.

Me.Text = "tutorialspoint.com"

End Sub

**End Class** 

# Output:

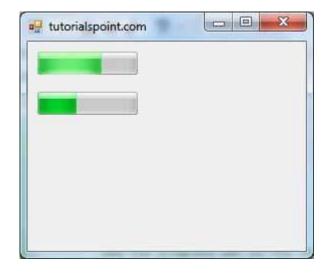

### LinkLabel

LinkLabel Control is designed such that it provides the functionality of Hyperlink in window application.

It is derived from label Control so it also provides all the functionality of Label control.

## Properties of Linklabel Control

| Property          | Purpose                                                                                                    |
|-------------------|----------------------------------------------------------------------------------------------------|
| LinkColor         | It is used to get or set Fore color of the Hyperlink in its default state.                                       |
| ActiveLinkColor   | It is used to get or set Fore color of the Hyperlink when user clicks it.                                        |
| DisabledLinkColor | It is used to get or set Fore color of the Hyperlink when LinkLabel is disabled.                                 |
| VisitedLinkColor  | It is used to get or set Fore color of the Hyperlink when LinkVisited property of LinkLabel is set to true.      |
| LinkVisited       | It is used to specify weather Hyperlink is already visited or not. It has Boolean value. Default value is false. |
| Text              | It is used to get or set text associated with LinkLabel Control.                                                 |
| TextAlign         | It is used to get or set alignment of the text associated with LinkLabel Control.                                |

# Methods

| Method | Purpose                                             |
|--------|-----------------------------------------------------|
| Show   | It is used to Show LinkLabel Control at runtime.    |
| Hide   | It is used to Hide LinkLabel Control at runtime.    |
| Focus  | It is used to set input focus on LinkLabel Control. |

# Events

| Event    | Purpose                                                                                                    |
|----------|----------------------------------------------------------------------------------------------------|
| <b>.</b> | It is the default event of LinkLabel Control. It fires each time a user click on a hyperlink of LinkLabel Control. |

#### Example:

100

Private Sub LinkLabel1\_LinkClicked(ByVal sender As System.Object, ByVal System.Windows.Forms.LinkLabelLinkClickedEventArgs) Handles LinkLabel1.LinkClicked

'after visiting site LinkLabel color changed which will indicate that you have visited this site

LinkLabel1.LinkVisited = True

System.Diagnostics.Process.Start("www.mindstick.com")

'using the start method of system.diagnostics.process class

'process class gives access to local and remote processes

End Sub

#### Output:

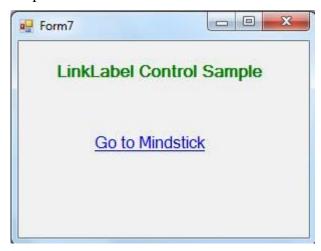

#### Panel control

The Panel control is a container of other controls. The Panel control is displayed by default without any borders at run time.

#### How to use Panel control

Drag and drop Panel control from toolbox on the window Form.

Collection of control can be placed in side Panel.

#### **Transparent Panel**

101

First set BackColor of Panel suppose you set green then set Form's TransparencyKey property to thesame color as Panel's background color—red in this case.

Private Sub Form25\_Load(ByVal sender As System.Object, ByVal e As System.EventArgs) Handles MyBase.Load

Panel1.BackColor = Color.Red

Me.TransparencyKey = Color.Red

End Sub

### Panel properties

**BackColor:** Panel BackColor can be changed through BackColor property.

**BorderStyle:** Get or set BorderStyle of Panel.

**Visible:** You can hide all control inside panel through visible property of Panel. If you want to hide then set visible to false.

#### TreeView Control

The TreeView control is used to display hierarchical representations of items similar to the ways the files and folders are displayed in the left pane of the Windows Explorer. Each node may contain one or more child nodes.

Let's click on a TreeView control from the Toolbox and place it on the form.

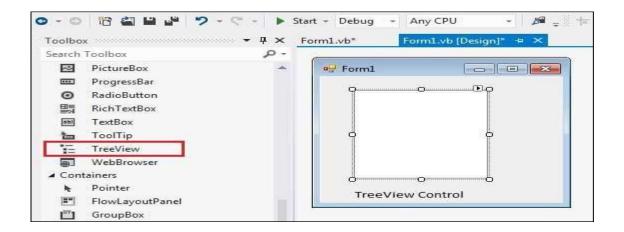

Properties of the TreeView Control

The following are some of the commonly used properties of the TreeView control –

102

| Sr.No. | Property & Description                                                                                                    |
|--------|----------------------------------------------------------------------------------------------------|
| 1      | BackColor  Gets or sets the background color for the control.                                                                  |
| 2      | BackgroundImage  Gets or set the background image for the TreeView control.                                                    |
| 3      | BackgroundImageLayout  Gets or sets the layout of the background image for the TreeView control.                               |
| 4      | BorderStyle  Gets or sets the border style of the tree view control.                                                           |
| 5      | CheckBoxes  Gets or sets a value indicating whether check boxes are displayed next to the tree nodes in the tree view control. |
| 6      | DataBindings Gets the data bindings for the control.                                                                           |

### Methods of the TreeView Control

The following are some of the commonly used methods of the TreeView control –

| Sr.No. | Method Name & Description                                                   |
|--------|-----------------------------------------------------------------------------|
| 1      | CollapseAll                                                                 |
|        | Collapses all the nodes including all child nodes in the tree view control. |

| 2 | ExpandAll Expands all the nodes.                              |
|---|---------------------------------------------------------------|
| 3 | GetNodeAt  Gets the node at the specified location.           |
| 4 | GetNodeCount Gets the number of tree nodes.                   |
| 5 | Sort Sorts all the items in the tree view control.            |
| 6 | ToString Returns a string containing the name of the control. |

Events of the TreeView Control

The following are some of the commonly used events of the TreeView control –

| Sr.No. | Event & Description                                         |
|--------|-------------------------------------------------------------|
| 1      | AfterCheck Occurs after the tree node check box is checked. |
| 2      | AfterCollapse Occurs after the tree node is collapsed.      |
| 3      | AfterExpand Occurs after the tree node is expanded.         |
| 4      | AfterSelect                                                 |

|   | Occurs after the tree node is selected.                       |
|---|---------------------------------------------------------------|
| 5 | BeforeCheck Occurs before the tree node check box is checked. |

### Example

#### **Public Class Form1**

Private Sub Form1\_Load(sender As Object, e As EventArgs) Handles MyBase.Load

'create a new TreeView

Dim TreeView1 As TreeView

**TreeView1 = New TreeView()** 

**TreeView1.Location = New Point(10, 10)** 

TreeView1.Size = New Size(150, 150)

Me.Controls.Add(TreeView1)

**TreeView1.Nodes.Clear()** 

'Creating the root node

**Dim root = New TreeNode("Application")** 

TreeView1.Nodes.Add(root)

TreeView1.Nodes(0).Nodes.Add(New TreeNode("Project 1"))

'Creating child nodes under the first child

For loopindex As Integer = 1 To 4

TreeView1.Nodes(0).Nodes(0).Nodes.Add(New \_

TreeNode("Sub Project" & Str(loopindex)))

**Next loopindex** 

' creating child nodes under the root

TreeView1.Nodes(0).Nodes.Add(New TreeNode("Project 6"))

'creating child nodes under the created child node

For loopindex As Integer = 1 To 3

TreeView1.Nodes(0).Nodes(1).Nodes.Add(New \_

TreeNode("Project File" & Str(loopindex)))

**Next loopindex** 

' Set the caption bar text of the form.

**Me.Text** = "tutorialspoint.com"

**End Sub** 

**End Class** 

**Output:** 

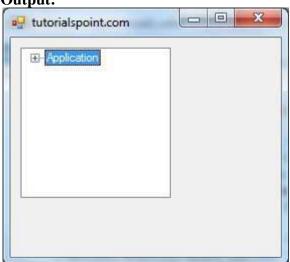

## **SplitContainer Control**

A SplitContainer has two panels. The first panel is represented by Panel1 and second panel is represented by Panel2. These panels can have their own properties and events. Drag and drop SplitContainer control from toolbox on the window Form.

### **Properties of SplitContainer control:**

- Orientation Gets or sets a value indicating the Horizontal or Vertical orientation of the SplitContainer panels.
- **BackgroundImage** Instead of a single color, an image can be displayed as the background. The image only appears in the splitter bar.

#### **Change color of Panel in SplitContainer**

#### **Example:**

Private Sub Form26\_Load(ByVal sender As System.Object, ByVal e As System.EventArgs) Handles MyBase.Load

**Dim leftpanel As SplitterPanel = SplitContainer1.Panel1** 

'change backcolor of Panle1

**leftpanel.BackColor = Color.PowderBlue** 

Dim rightpanel As SplitterPanel = SplitContainer1.Panel2

'change backcolor of Panle2

rightpanel.BackColor = Color.RoyalBlue

**End Sub** 

**Output:** 

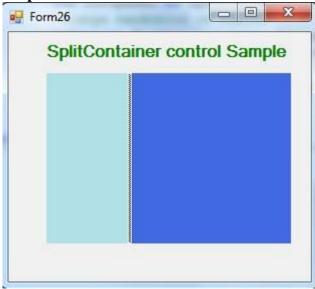

#### **MenuStrip Control**

The **MenuStrip** control represents the container for the menu structure.

The MenuStrip control works as the top-level container for the menu structure. The ToolStripMenuItem class and the ToolStripDropDownMenu class provide the functionalities to create menu items, sub menus and drop-down menus.

The following diagram shows adding a MenuStrip control on the form –

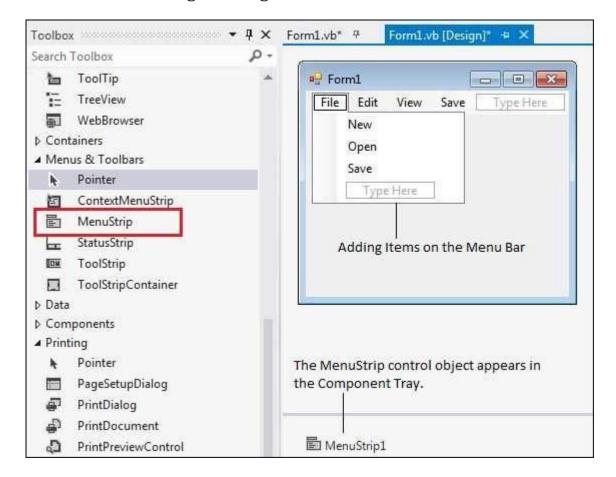

### Properties of the MenuStrip Control

The following are some of the commonly used properties of the MenuStrip control –

| Sr.No. | Property & Description                                                                                                    |
|--------|----------------------------------------------------------------------------------------------------|
| 1      | CanOverflow  Gets or sets a value indicating whether the MenuStrip supports overflow functionality.                                    |
| 2      | GripStyle  Gets or sets the visibility of the grip used to reposition the control.                                                     |
| 3      | MdiWindowListItem  Gets or sets the ToolStripMenuItem that is used to display a list of Multiple-document interface (MDI) child forms. |

| 4 | ShowItemToolTips  Gets or sets a value indicating whether ToolTips are shown for the MenuStrip.            |  |
|---|----------------------------------------------------------------------------------------------------|--|
| 5 | Stretch  Gets or sets a value indicating whether the MenuStrip stretches from end to end in its container. |  |

Events of the MenuStrip Control

The following are some of the commonly used events of the MenuStrip control –

| Sr.No. | Event & Description                                                              |
|--------|----------------------------------------------------------------------------------|
| 1      | MenuActivate  Occurs when the user accesses the menu with the keyboard or mouse. |
| 2      | MenuDeactivate Occurs when the MenuStrip is deactivated.                         |

### Example

In this example, let us add menu and sub-menu items.

Take the following steps –

- Drag and drop or double click on a MenuStrip control, to add it to the form.
- Click the Type Here text to open a text box and enter the names of the menu items or sub-menu items you want. When you add a sub-menu, another text box with 'Type Here' text opens below it.
- Complete the menu structure shown in the diagram above.
- Add a sub menu **Exit** under the **File** menu.

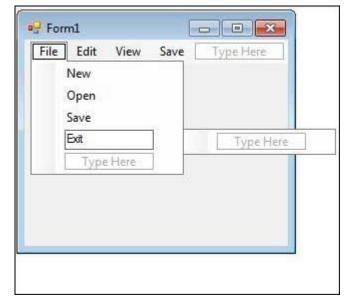

• Double-Click the Exit menu created and add the following code to the **Click** event of **ExitToolStripMenuItem** –

Private Sub ExitToolStripMenuItem\_Click(sender As Object, e As EventArgs) \_
Handles ExitToolStripMenuItem.Click
End
End Sub

When the above code is executed and run using **Start** button available at the Microsoft Visual Studio tool bar, it will show the following window:

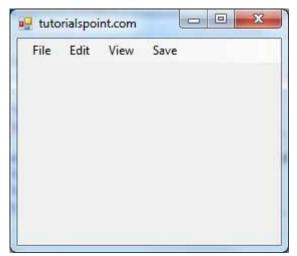

109

#### **SDI and MDI Forms**

The SDI and MDI forms are the interface design for document handling within a single Windows application. The MDI stands for Multiple Document Interface whereas SDI stands for Single Document Interface.

MDI: A multiple document Interface is one that allows viewing multiple windows within a large window.

SDI: A single Document Interface is one where all Windows appear independently of one another without the unification of a single parent window.

The Visual Basic IDE can be viewed in two ways:

- 1. With the Multiple Document Interface (MDI)
- 2. Single Document Interface (SDI)

MDI view shows all the distinct windows of Visual Bassic IDE as child windows within on large IDE Window.

In the SDI view, distinct windows of the Visual Basic IDE exist independently of each other.

#### **MDI Forms**

- •This is the main form or parent form which is not duplicated, but acts like a container for all the Windows which is also called the primary window.
- •The windows in which the individual documents are displayed are called Child Windows.

- •An MDI application must have atleast two form, the primary parent form and one or more child forms.
- 111
- •The parent form may not contain any controls. While the parent Form is open in design mode, the icon on the tool box are not displayed, but you can't place any control on the form.
- •The parent form usually have a menu.

To create an MDI form follow these steps

- •Start a new project and then choose: Project -> Add MDI Form to add the parent form.
- •Set the Forms caption to MDI window.
- •Choose Project -> Add Form to add a SDI window.
- •Make this form as child of MDI form by setting the MDI child property of the SDI form to True. Set the caption property to MDI child window.

#### **Dialog Boxes**

There are many built-in dialog boxes to be used in Windows forms for various tasks like opening and saving files, printing a page, providing choices for colors, fonts, page setup, etc., to the user of an application. These built-in dialog boxes reduce the developer's time and workload.

All of these dialog box control classes inherit from the **CommonDialog** class and override the *RunDialog()* function of the base class to create the specific dialog box.

The RunDialog() function is automatically invoked when a user of a dialog box calls its *ShowDialog()* function.

The **ShowDialog** method is used to display all the dialog box controls at run-time. It returns a value of the type of **DialogResult** enumeration. The values of DialogResult enumeration are –

- **Abort** returns DialogResult.Abort value, when user clicks an Abort button.
- **Cancel** returns DialogResult.Cancel, when user clicks a Cancel button.
- **Ignore** returns DialogResult.Ignore, when user clicks an Ignore button.

- No returns DialogResult.No, when user clicks a No button.
- None returns nothing and the dialog box continues running.
- **OK** returns DialogResult.OK, when user clicks an OK button
- **Retry** returns DialogResult.Retry, when user clicks an Retry button
- Yes returns DialogResult. Yes, when user clicks an Yes button

The following diagram shows the common dialog class inheritance –

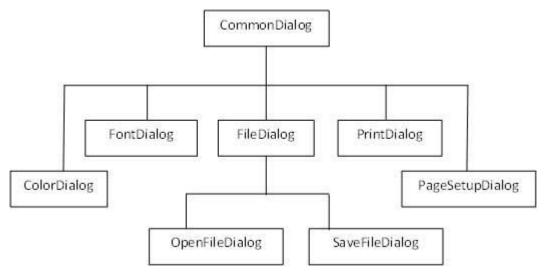

All these above-mentioned classes have corresponding controls that could be added from the Toolbox during design time. You can include relevant functionality of these classes to your application, either by instantiating the class programmatically or by using relevant controls.

When you double click any of the dialog controls in the toolbox or drag the control onto the form, it appears in the Component tray at the bottom of the Windows Forms Designer, they do not directly show up on the form.

The following table lists the commonly used dialog box controls. Click the following links to check their detail –

| Sr.No. | Control & Description                                                                                                    |
|--------|----------------------------------------------------------------------------------------------------|
| 1      | ColorDialog  It represents a common dialog box that displays available colors along with controls that enable the user to define custom colors. |
| 2      | FontDialog  It prompts the user to choose a font from among those installed on the local computer and                                           |

|   | lets the user select the font, font size, and color.                                                                                                    |
|---|----------------------------------------------------------------------------------------------------|
| 3 | OpenFileDialog  It prompts the user to open a file and allows the user to select a file to open.                                                               |
| 4 | SaveFileDialog  It prompts the user to select a location for saving a file and allows the user to specify the name of the file to save data.                   |
| 5 | PrintDialog  It lets the user to print documents by selecting a printer and choosing which sections of the document to print from a Windows Forms application. |

### **Toolbar**

The toolbar is a very popular and much-used addition to a programme. It's difficult to think of a piece of software that doesn't make use of them. VB.NET lets you add toolbars to your forms, and the process is quite straightforward. Let's see how it's done:

Either start a new Windows project, or keep the one you currently have. To add a toolbar to the top of your form, expand the Toolbox and locate the ToolStrip control:

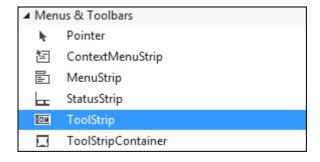

Double click the ToolStrip control, and it will be added to the top of your form: You should also notice the ToolStrip object that appears at the bottom of the window:

ToolStrips work by adding buttons and images to them. The button is then clicked, and an action performed.

114

Click on your ToolStrip to select it. In the property box for the ToolStrip, you'll notice that it has the default Name of **ToolStrip1**. We'll keep this Name. But locate the Items (Collection) property: Click the button with the three dots in it. This brings up the Items Collection Editor:

To add a new button to your ToolStrip, click the **Add** button at the top. The button appears in the Members box (ToolStripButton1):

Notice that the new button has its own list of properties, just to the right. To add an image to this new button, locate the Image property:

Click the small button with the 3 dots in it to bring up the Select Resource box:

We then navigated to some Bitmap images and imported the five that you can see in the screenshot above (these are in the BITMAP folder that you download at the top of this tutorial). Click OK when you have imported some images. You will be returned to the Item Collection Editor. Click OK on this, as well.

To add a new button to the toolstrip, click on Button from the drop down menu in the image above. A default button is added called ToolStripButton2. (The first button is called ToolStripButton1.)

Repeat the steps above to add more buttons to the toolstrip. It should then look something like ours:

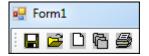

You can place any code you like, here. Try a message box, as in the image below:

```
Private Sub ToolStripButton1_Click(sender As Object, e As EventArgs) _ Handles ToolStripButton1.Click

MessageBox.Show("Save button clicked")

End Sub
```

Run your programme and click your ToolStrip button. You should see the message box display.

#### StatusBar

A StatusBar control is a combination of StatusBar panels where each panel can be used to display 115 different information. In this article, I will discuss how to create and use a StatusBar using StatusBar class in a Windows Forms application.

StatusBar control is not available in Toolbox of Visual Studio 2010. StatusStrip control replaces StatusBar in Visual Studio 2010. But for backward compatibility support, StatusBar class is available in Windows Forms. In this article, I will discuss how to create and use a StatusBar using StatusBar class in a Windows Forms application.

A StatusBar control is a combination of StatusBar panels where each panel can be used to display different information. For example, one panel can display current application status and other can display date and other information and so on. A typical StatusBar sits at the bottom of a form.

#### Creating a StatusBar

StatusBar class represents a StatusBar.

Dim mainStatusBar As New StatusBar()

A StatusBar is a combination of StatusBar panels. StatusBarPanel class represents a StatusBar panel. The following code snippet creates two panels and adds them to the StatusBar.

Dim statusPanel As New StatusBarPanel()
Dim datetimePanel As New StatusBarPanel()

statusPanel.BorderStyle = StatusBarPanelBorderStyle.Sunken statusPanel.Text = "Application started. No action yet." statusPanel.ToolTipText = "Last Activity" statusPanel.AutoSize = StatusBarPanelAutoSize.Spring mainStatusBar.Panels.Add(statusPanel) datetimePanel.BorderStyle = StatusBarPanelBorderStyle.Raised datetimePanel.ToolTipText = "DateTime: " + System.DateTime.Today.ToString()

datetimePanel.Text = System.DateTime.Today.ToLongDateString()

datetimePanel.AutoSize = StatusBarPanelAutoSize.Contents

main Status Bar. Panels. Add (date time Panel)

Now, make sure ShowPanels property is true.

mainStatusBar.ShowPanels = True In the end, we add StatusBar to the Form.

Dept.of CS&A, SAS, VMRF

By: S.Mahalakshmi

Controls.Add(mainStatusBar)

Now let's create a Windows Forms application with a few controls on it. We are going to show current activity and date on the status bar. The Form looks like following.

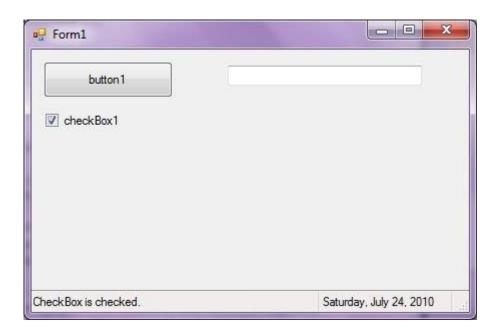

### **Advantage of ADO.Net**

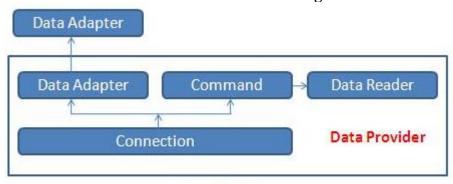

ADO.NET

## **Single Object-Oriented API**

ADO.NET provides a single object-oriented set of classes. Different data providers work with different data sources, but the programming model for all these data providers work in the same way. So, if you

know how to work with one data provider, you can easily work with others. It's just a matter of changing class names and connection strings.

117

The ADO.NET classes are easy to use and easy to understand because of their object-oriented nature.

### **Managed Code**

The ADO.NET classes are *managed classes*. They have all the advantages of the .NET CLR, such as language independency and automatic resource management. All .NET languages access the same API. So, if you know how to use these classes in C#, you will have no problem using them in VB .NET. Another big advantage is you don't have to worry about memory allocation and freeing it. The CLR takes care of it for you.

#### **XML Support**

Today, XML is an industry standard and the most widely used method of sharing data among applications over the Internet. As mentioned earlier, in ADO.NET data is cached and transferred in XML format. All components and applications can share this data, and data can be transferred via different protocols such as HTTP. We explain this topic in more detail in Chapters 6 and 7.

### **Visual Data Components**

VS .NET offers ADO.NET components and data-bound controls to work in visual form. That means you can use these components as you use any Windows controls. You drag and drop these components on Windows and Web Forms, set their properties, and write events. This helps programmers to write less code and develop applications in no time. VS .NET also offers the Data Form Wizard, which helps you create full-fledged database applications without writing a single line of code. Using these components, you can directly bind these components with data-bound controls by setting these control's properties at design-time. Chapter 4 explains this in detail.

#### **Performance and Scalability**

Performance and scalability are two major factors when developing Web-based applications and services. Transferring data from one source to another is a costly affair over the Internet because of connection bandwidth limitations and rapidly increasing traffic. Using disconnected cached data in XML takes care of both of these problems.

#### **Managed Data Providers**

When speaking of data access, it's useful to distinguish between providers of data and consumers of data. A *data provider* encapsulates data and provides access to it in a generic way. The data itself can be in any form or location. For example, the data may be in a typical database management system such as SQL Server, or it may be distributed around the world and accessed via web services. The data

provider shields the data consumer from having to know how to reach the data. In ADO.NET, data providers are referred to as *managed providers*.

118

A *data consumer* is an application that uses the services of a data provider for the purposes of storing, retrieving, and manipulating data. A customer-service application that manipulates a customer database is a typical example of a data consumer. To consume data, the application must know how to access one or more data providers.

ADO.NET is comprised of many classes, but five take center stage:

#### Connection

Represents a connection to a data source.

Command

Represents a query or a command that is to be executed by a data source.

DataSet

Represents data. The DataSet can be filled either from a data source (using a DataAdapter object) or dynamically.

DataAdapter

Used for filling a DataSet from a data source.

DataReader

Used for fast, efficient, forward-only reading of a data source.

With the exception of DataSet, these five names are not the actual classes used for accessing data sources. Each managed provider exposes classes.

### **Developing a Simple ADO.Net Application**

ImportsSystem.Data.SqlClient

PublicClassForm1

Dept.of CS&A, SAS, VMRF

By: S.Mahalakshmi

```
Dim con AsNewSqlConnection
DimcmdAsNewSqlCommand
PrivateSub Button1_Click(ByVal sender AsSystem.Object, ByVal e AsSystem.EventArgs) Handles—
Button1.Click
cmd = con.CreateCommand()
cmd.CommandType = CommandType.Text
cmd.CommandText = "insert into Table1 values("" + TextBox1.Text + "","" + TextBox2.Text + "","" +
TextBox3.Text + "')"
cmd.ExecuteNonQuery()
disp_data()
MessageBox.Show("Record Inserted")
EndSub
                                         AsSystem.Object, ByVal e AsSystem.EventArgs)
PrivateSub Form1 Load(ByVal
                                sender
HandlesMyBase.Load
con.ConnectionString
                                                                                      "Data
Source=.\SQLEXPRESS;AttachDbFilename=C:\Users\cse\documents\visual
                                                                                     studio
2010\Projects\WindowsApplication1\WindowsApplication1\student.mdf;Integrated
Security=True; User Instance=True"
Ifcon.State = ConnectionState.OpenThen
con.Close()
EndIf
con.Open()
disp_data()
EndSub
PublicSubdisp_data()
cmd = con.CreateCommand()
cmd.CommandType = CommandType.Text
cmd.CommandText = "select * from Table1"
cmd.ExecuteNonQuery()
DimdtAsNewDataTable()
Dim da AsNewSqlDataAdapter(cmd)
da.Fill(dt)
DataGridView1.DataSource = dt
EndSub
EndClass
```

#### **Output:**

119

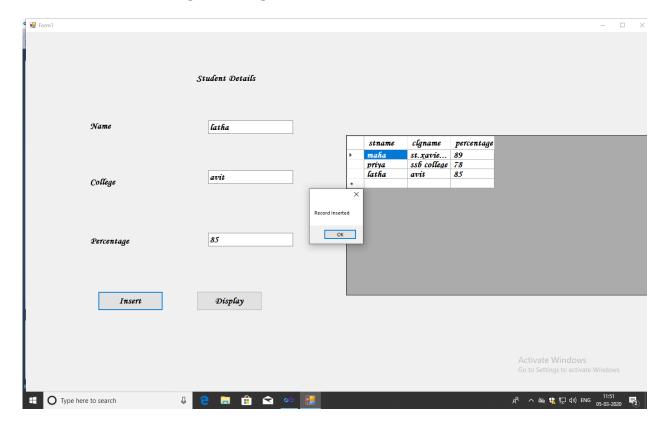

### **Creating a DataTable**

A DataTable, which represents one table of in-memory relational data, can be created and used independently, or can be used by other .NET Framework objects, most commonly as a member of a DataSet.

You can create a **DataTable** object by using the appropriate **DataTable** constructor. You can add it to the **DataSet** by using the **Add** method to add it to the **DataTable** object's **Tables** collection.

You can also create **DataTable** objects within a **DataSet** by using the **Fill** or **FillSchema** methods of the **DataAdapter** object, or from a predefined or inferred XML schema using the **ReadXml, ReadXmlSchema**, or **InferXmlSchema** methods of the **DataSet**. Note that after you have added a **DataTable** as a member of the **Tables** collection of one **DataSet**, you cannot add it to the collection of tables of any other **DataSet**.

When you first create a **DataTable**, it does not have a schema (that is, a structure). To define the schema of the table, you must create and add DataColumn objects to the **Columns** collection of the table. You can also define a primary key column for the table, and create and add **Constraint** objects to the **Constraints** collection of the table. After you have defined the schema for a **DataTable**, you can add rows of data to the table by adding **DataRow** objects to the **Rows** collection of the table.

You are not required to supply a value for the TableName property when you create a **DataTable**; you can specify the property at another time, or you can leave it empty. However, when you add a table 121 without a **TableName** value to a **DataSet**, the table will be given an incremental default name of— Table N, starting with "Table" for Table 0.

The following example creates an instance of a **DataTable** object and assigns it the name "Customers."

DataTable workTable = new DataTable("Customers");

The following example creates an instance of a **DataTable** by adding it to the **Tables** collection of a DataSet.

DataSet customers = new DataSet(); DataTable customersTable = customers.Tables.Add("CustomersTable");

#### **Retrieve Data from A Table**

Use ado.net to connect to a database and retrieve the row from the database table. To do that we use DataAdapter to retrieve the data from the database and place the data into DataSet. To fill the data into the DataSet use Fill method.

#### Example:

Imports System.Data Imports System.Data.SqlClient Public Class Form1 Public Sub New() InitializeComponent() BindGrid() End Sub

Private Sub BindGrid()

Dim constring As String = "Data Source=.\SQL2005;Initial Catalog=Northwind;User id = sa;password=pass@123"

Using con As New SqlConnection(constring)

Using cmd As New SqlCommand("SELECT \* FROM Customers", con)

cmd.CommandType = CommandType.Text

Using sda As New SqlDataAdapter(cmd)

Using dt As New DataTable()

sda.Fill(dt)

dataGridView1.DataSource = dt

**End Using** 

**End Using** 

**End Using** 

End Using End Sub End Class

122

### Output:

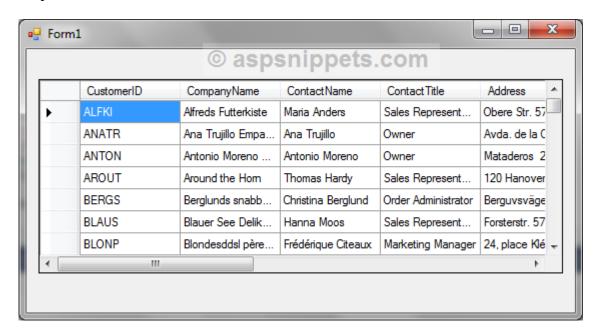

### Update data

After the data in your dataset has been modified and validated, you can send the updated data back to a database by calling the Update method of a TableAdapter. The Update method updates a single data table and runs the correct command (INSERT, UPDATE, or DELETE) based on the RowState of each data row in the table.

When a dataset has related tables, Visual Studio generates a TableAdapterManager class that you use to do the updates. The TableAdapterManager class ensures that updates are made in the correct order based on the foreign-key constraints that are defined in the database.

When you use data-bound controls, the databinding architecture creates a member variable of the TableAdapterManager class called tableAdapterManager.

The exact procedure for updating a data source can vary depending on business needs, but includes the following steps:

- 1. Call the adapter's Update method in a try/catch block.
- 2. If an exception is caught, locate the data row that caused the error.

123

3. Reconcile the problem in the data row (programmatically if you can, or by presenting the invalid row to the user for modification), and then try the update again.

### Example:

Imports System.Data
Imports System.Data.SqlClient
Partial Class Default2
Inherits System.Web.UI.Page
Dim con As New SqlConnection
Dim cmd As New SqlCommand
Dim ds As New DataSet
Dim adap As New SqlDataAdapter

Protected Sub Button2\_Click(ByVal sender As Object, ByVal e As System.EventArgs) Handles Button2.Click

con.ConnectionString

"Data

Source=.\SQLEXPRESS;AttachDbFilename=C:\Users\Acer\Documents\Visual

Studio

 $2010 \ WebSites \ WebSite2 \ App\_Data \ student. mdf; Integrated\ Security = True; User\ Instance = True \ True; User\ Instance = True \ True; User\ Instance = True \ True; User\ Instance = True \ True; User\ Instance = True \ True; User\ Instance = True \ True; User\ Instance = True \ True; User\ Instance = True; User\ Instance = True; Use$ 

con.Open()

cmd.Connection = con

cmd.CommandText = "update stud set name=" & TextBox2.Text & "',percentage=" & TextBox3.Text & "',college=" & TextBox4.Text & "' where regno=" & TextBox1.Text & "'"

cmd.ExecuteNonOuery()

MsgBox("Record Updated")

End Sub

### Disconnected Data Access through DataSet Object

The ADO.NET Framework supports two models of Data Access Architecture, Connection Oriented Data Access Architecture and Disconnected Data Access Architecture. The ADO.NET Disconnected Data Access Architecture far more flexible and powerful than ADOs Connection Oriented Data Access.

In Connection Oriented Data Access Architecture the application makes a connection to the Data Source and then interact with it through SQL requests using the same connection. In this case the application stays connected to the database system even when it is not using any Database Operations. On the other hand the disconnected approach makes no attempt to maintain a connection to the data source.

ADO. Net provides a new solution by introduce a new component called Dataset. The DataSet is the central component in the ADO.NET Disconnected Data Access Architecture. A DataSet is an in- 124 memory data store that can hold multiple tables at the same time. DataSets only hold data and do not interact with a Data Source. One of the key characteristics of the DataSet is that it has no knowledge of the underlying Data Source that might have been used to populate it.

### **Example:**

#### Dim ds As New DataSet

In Connection Oriented Data Access, when you read data from a database by using a DataReader object, an open connection must be maintained between your application and the Data Source. Unlike the DataReader, the DataSet is not connected directly to a Data Source through a Connection object when you populate it.

It is the DataAdapter that manages connections between Data Source and Dataset by fill the data from Data Source to the Dataset and giving a disconnected behavior to the Dataset. The DataAdapter acts as a bridge between the Connected and Disconnected Objects.

### **Example:**

Dim adapter As New SqlDataAdapter("sql", "connection") Dim ds As New DataSet adapter.Fill(ds, "Src Table")

By keeping connections open for only a minimum period of time, ADO .NET conserves system resources and provides maximum security for databases and also has less impact on system performance.